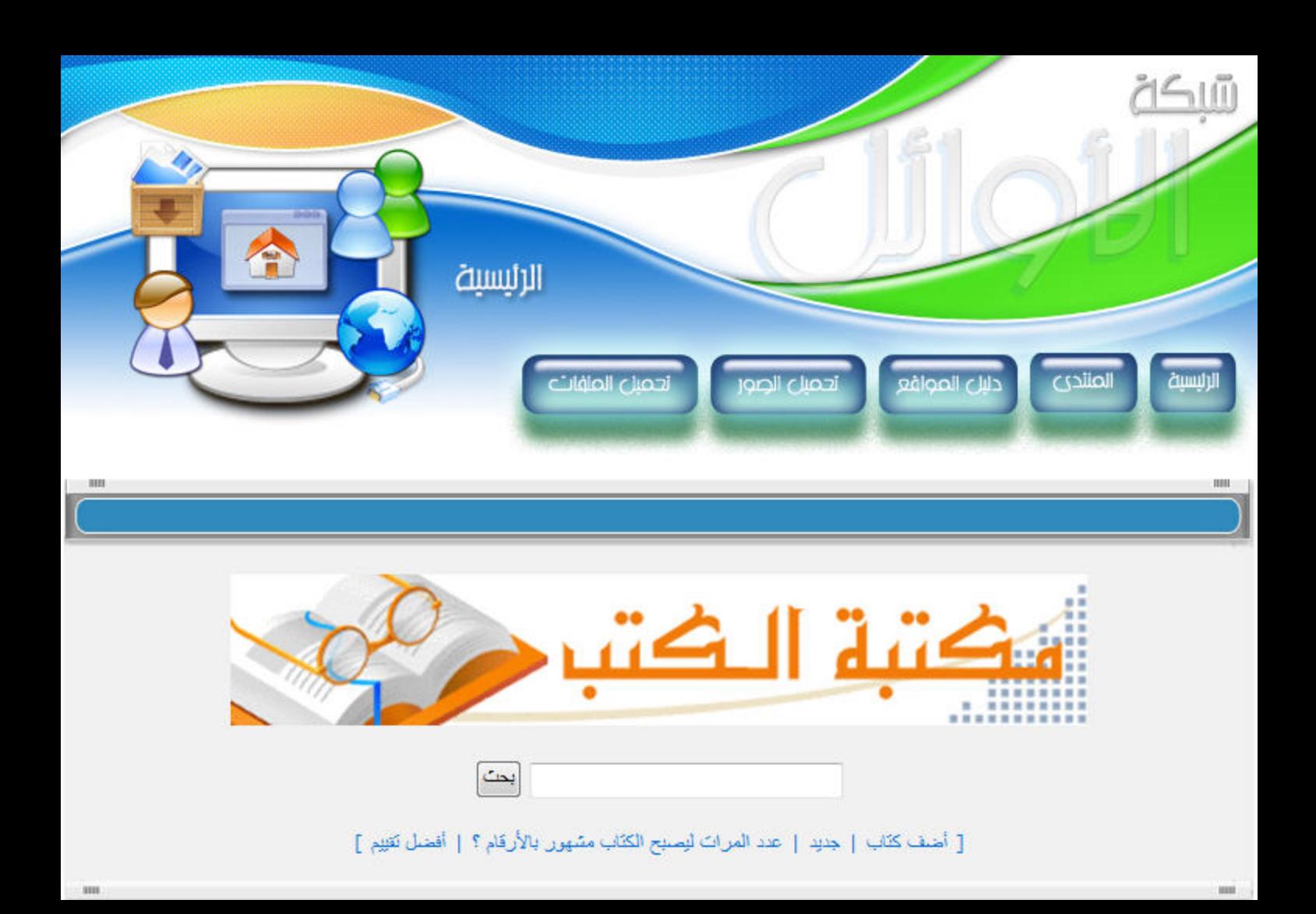

الفهرس

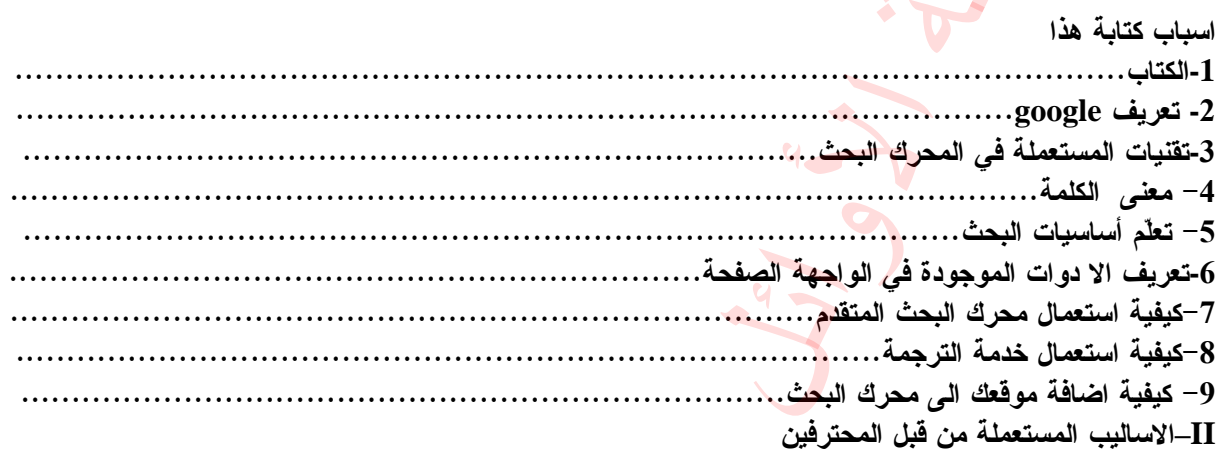

-1 شرح اومر البحث في المحرك البحث

--شرح استعمال الامر **site**  --شرح استعمال الامر **define**  --شرح استعمال الامر **link**  –-شر<mark>ح استع</mark>مال الامر **cache**  --شرح استعمال الامر **related**  --شرح استعمال الامر **info**  --شرح استعمال الامر **Stock** --شرح استعمال الامر **Phonebook**  –-شرح استعمال الامر **Allintext** و **intext**  --شرح استعمال الامر www.trytop.com (xx)<br>
water (xx)<br>
where  $\frac{1}{\sqrt{2}}$ <br>
define<br>
where  $\frac{1}{\sqrt{2}}$ <br>
where  $\frac{1}{\sqrt{2}}$ <br>
where  $\frac{1}{\sqrt{2}}$ <br>
cache<br>
where  $\frac{1}{\sqrt{2}}$ <br>
where  $\frac{1}{\sqrt{2}}$ <br>
where  $\frac{1}{\sqrt{2}}$ <br>
where  $\frac{1}{\sqrt{2}}$ <br>
where  $\frac{1}{\$  **Allinanchor** و **inanchor**  --شرح استعمال الامر **Allintitle** و **intitle**  --شرح استعمال الامر **Allinurl** و **inurl**  --شرح استعمال الامر **Filetype**  --شرح استعمال الامر **Index of /**

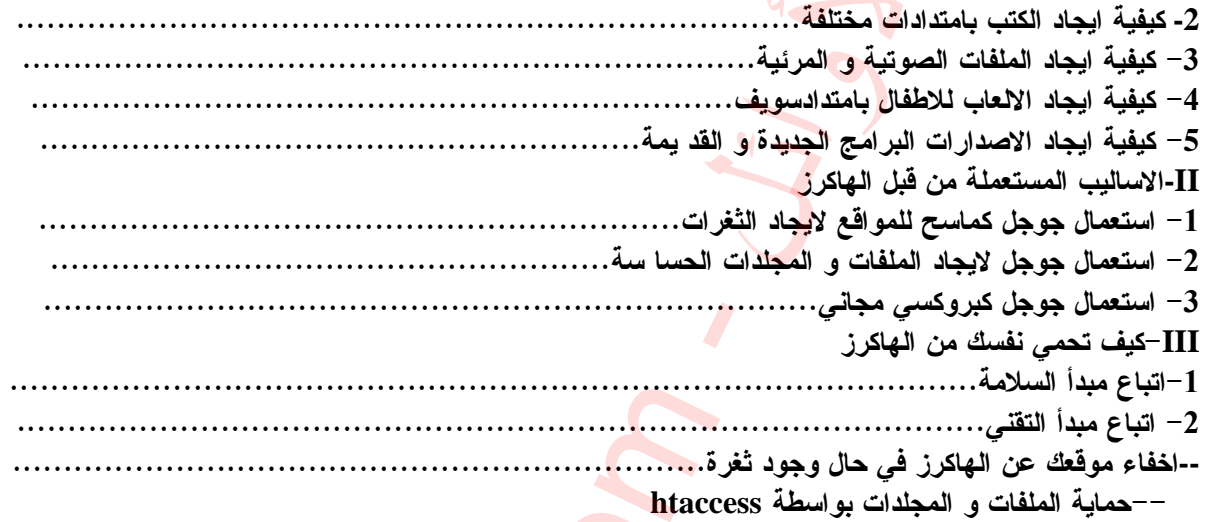

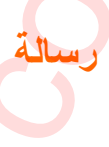

بسم الله الرحمن الرحيم

الحمد لله رب العالمين و الصلاة و السـلام على خير المرسـلين و <mark>على ص</mark>حبه المجاهدين و من تبع هديهم إل*ى* يوم الدين. إخوتنا في الله .. يا بني الإســـــلام الله سبحانــه و تعالـي سـمــانــا المسلمين و لم يسمنــا بقومياتنــا و لا بــعروبـتنــا بل سـمـانــا المسلمين علـي لســان نبيـه إبر اهيم عليه السلام و جعل لنا الصلوات جماعة و الحج اجتماعا و الصوم وا<mark>حد و الفط</mark>ر واحد كل هذا ليدل عل*ى* جسد واحد لهذه الأمة .

نعم المسلمون شاء من شـاء و أب*ي من* أب*ي* فهم جسد واحد و بعقيدة واحدة يصيب أدناهم ما أصاب أعلاهم و كذلك العكس.. و إن الله سـائلنا عنـهم كما سيسألنـا عن الأموال التي أعطانـا و الصحـة و الـعمر و الشبـاب الذي أنـعم علينـا بـهم ربنـا. فماذا نجيب الله سبحانـ4 حين يسألنـا.. ماذا قدمتم لإخوانكم في فلسطين.. ماذا فعلتم بأموالكم التي أعطيت . هل ساندتم بها مجاهدا .. هل عالجتم بها جريحا هل قدمتم بها دواءً .. هل أطعمتم بها جائعا كلا يا رب .. نحن فعلنا غير ذلك نميناها و كاثرنا بها غيرنا و صار لنا بها زوجات و أولاد و قصور... نعم يا رب نحن تمتعنا بها .. و كنزناها في بنوك أعدائنا ليقتلوا بها إخواننا . لكنهم أعطونا عليها فوائد ربوية . تاجرنًا . ربحنا .. صرنا مهرة في البيع و الشراء . www.trytop.com هذا جوابنا يا رب فماذا ستجيبنا ًأنت يا رب لئاوألا -

ماذا تظنون ربكم أيها المسلمون يجيبكم . هل سيقول لكم ( لا خوف عليكم و لا أنتم تحزنون ) هل سيدخلكم ف*ي <mark>ر</mark>و*ح و ريحا*ن و على ر*ب غير غضبان كلا لا أظن ذلك و لا أتألى على الله فحاشــا لكن . لكل عمل نتائج ...

أم تراه يقول لكم ( اخسئوا فيها و لا تكلمون ) أستعيذ بالله من أن نكون و إياكم من أهل هذه الكلمة لكن كيف المفر منها .

المفر يا إخوتي في نصر ة إخواننا المجاهدين بالمال و الجهد و الدعاء . ندفع إليهم مما نملّك .. هم في <mark>عوز شديد ل</mark>مال ينفقون منه على جهادهم و مصايبهم و أسر شهدائهم أنبخل بعد هذا ألا نقدم بعض مال و غيرنـا يقدم الدم.. لعمر الحق هذا ليس إنصـافـا بل و ظلم عظيم...

بماذا سينفعنا المال الذي جنيناه و كنزنا<mark>ه إذا قدمن</mark>ا على رب غضبان والعياذ بالله . ماذا سينفع المال من سمع نداء الحق خذوه فغلوه ثم الجحيم فصلوه ...فبادرو<mark>ا</mark> يرحمكم الله و كونوا لإخوانكم عونا و سـندا . الأمر الثاني سـهام الليل . الدعاء الدعاء لا تفتروا عن الدعاء لهم .. لكن كيف و متى يوم الاثنين القادم سنقوم جميعا و إياكم بصوم جماعي للأمة .. تصوم الأمة ثم تدعو ربها ساعة إفطار ها لإخواننا هناك و هذا من النصر ة.. أم تر انــا أيضـا لا نستطيع ترك الطعام ســاعات.. فلنترك الطعام و لنوجه القلوب صافيه إلى قيوم السماوات و الأرض متوجهين إليه بالدعاء لإخواننا بعد أن قدمنا لهم العون و المدد المادى فلنقدم لـهم ســهامـا لا تـخيب...

> لا بد أن نجعل قضيتهم هي محور حياتنا كلهـا لابد أن نترك اللهو و الترف . لا بد أن نصرف أو لادنا إلى أهمية هذه القضية و كيفية نصرتها لا بد أن نربى أولادنا على الجهاد .. و نحضهم على الشهادة <mark>ف</mark>فى هذا سعادتهم إن أردنـا لهم السعادة .. و لنتذكر دوما قول الله تعالى (وَقِفْو هُمْ إِنَّهُم مُّسنُولُّون) فلنعد للسَّوَّال إجابة ...

> > إخواني فلنر الله من أنفسنا خيرا لعل الله يعذرنـــا .. و الله أكبر و لله الحمد

> > > أوصل هذه الدعو ة لكل من تستطيع

**-1** بذاسباب كتابة ه ا الكتا ان اسباب كتابة هذا الكتاب كثيرة و متعددة و منها –-معانات الطلاب في البحث عن بحوثهم. و هذا لجعلهم <mark>ب</mark>كيفية <mark>ا</mark>لبحث . و بصراحة كنت واحد منهم . وقد عانيت الامريين . حيث كنت في بعض الاحيان اجد نفسي ابحث ع<mark>ن ابر</mark>ة في كومة قش. لهذا قررت ان اقلل معانات الطلاب في البحث بما املك من التجربة الصغيرة و المعلومات القليلة في البحث. --عدم توفر اي كتاب باللغة العربية يشرح كيفية البحث في جوجل. –-من ركايز التقدم العلمي هو البحث. ––توفرالوقت لدي لأن*ي* عاطل عن العمل. و أحاول دائما ملأ **الفراغ بشيء ينفع الناس.** منها<br>. هنا الجشهم يكيفية البحث . و بصراحة كنت واحد منهم . المنا<br>نفسي البحث عن ابرة في كومة فش. لهذا قررت ان اقلل مع<br>لمعلومات القلبلة في البحث.<br>أحوال دائما ملأ الفراغ بشيء ينفع الناس.<br>محرك بحث في العالم، أسرع وأسهل طريقة ل لمدة و منها<br>من المعاهم يكوفيه البحث . و يصراحة كام<br>اجد نفسي ابحث عن ابرة في كومة قش. لهذا<br>ألا عن المعاهدات القائلة المتناقسية .<br>في المعاهدات القائلة المتناقسية .<br>أكبر محرك بحث في العالم المعلومات الما<br>أكبر محرك بحث في الع

# 2 تعريف- **Google**

إن هدف Google هو تقديم أفضل خدمة بحث على الإنترنت بجعل عالم المعلومات المتوفر على الشبكة في متناول الباحث ولفائدته يقدم. **Google** ، مطور أكبر محرك بحث في العالم، أسرع وأسهل طريقة لإيجاد المعلومات على فعدد. الويب الصفحات التي يبحث **Google** فيها يزيد على 1.3 مليار صفحة، ويوفر نتائج البحث لمستخدِمين من كل أنحاء العالم، عموما في أقل من نصف ثانية واليوم، يلبي. **Google** أكثر من 100 مليون عملية بحث في اليوم **.**

قام لاري بايج وسيرغي برين، اثنان من طلاب الدكتوراه في جامعة ستانفورد، بتأسيس **Google** سنة 1998 وقد . أعلنت هذه الشركة الخاصة في حزيران يونيو / 1999 أنها حصلت على تمويل بقيمة 25 مليون دولار أميركي ويشمل .  **Google** وتقدم**Sequoia Capital.** و **Kleiner Perkins Caufield & Byers** التمويل في الشركة شركاء خدماتها عبر موقع العام **.com.google.www** كما تقدم الشركة خدمات تعاونية للبحث في الويب لفائدة مزودي المعلومات **.**

-3حول التكنولوجيا المعتمدة في **Google** 

بفضل تقنية البحث الإبداعية وتصميم واجهة المستخدم الجميلة، يتميز **Google** عن محركات بحث الجيل الأول المعروفة اليوم. فبدلا من استعمال كلمة مفتاح أو تكنولوجيا البحث المتعدد**metasearch** ، يعتمد **Google** على تقنية تصنيف الصفحة **PageRank** التي تضمن حلول أهم النتائج أولا بشكل دائم **.**

يقوم تصنيف الصفحة **PageRank** بقياس أهمية صفحات الويب، وهو يحسب عن طريق حل معادلة من 500 مليون متغير وأكثر من ملياري عبارة ويعتمد. **PageRank** على البنية الترابطية التي يتميز بها الويب ويستخدمها كأداة لتنظيم عمله، بمعنى أن **Google** يفسر ارتباطا من صفحة أ إلى صفحة ب على أنه ت" " تصوي قامت به الصفحة أ لمصلحة الصفحة ب ويقيم. **Google** أهمية الصفحة بعدد التصويتات التي يتلقاها **.**كما أنه يحلل الصفحة التي تُجري التصويت **.**

إن أساليب البحث الآلي المعقدة التي يعتمدها **Google** تحول دون حدوث أي تدخل بشري. فبخلاف محركات البحث الأخرى، يتميز **Google** بتصميم يمنع أي شخص من شراء تصنيف صفحات أعلى مما هو في الحقيقة، كما يمنع تغيير النتائج لأغراض تجارية. فمحرك البحث **Google** يمثل طريقة نزيهة وموضوعية لإيجاد مواقع ذات جودة عالية على الويب بكل سهولة **.**

## 4 ة-معنى كلم **Google**

في كلمة **Google** تلاعب على كلمة**googol** ، التي اخترعها ملتون سيروتا، ابن أخت عالم الرياضيات الأميركي إدوارد كاسنر، للدلالة على رقم 1 تتبعه 100 صفر **.**ويعكس استخدام **Google** لهذه الكلمة إصرار الشركة على تنظيم الكمية الهائلة من المعلومات المتوفرة على الشبكة وفي العالم**.**

# 5 تعلّم أساسيات- **Google**

بحث عادي

لكي تبحث عن شيء بواسطة**Google** ، اطبع بضع كلمات تصف ما تبحث عنه واضغط على مفتاح **enter** أو انقر بحث"على زر **"Google** كي تظهر النتائج **.**

يستخدم **Google** تقنيات معقدة لمطابقة النص، وذلك ليجد أهم الصفحات بحيث تكون أيضا ذات علاقة بما تبحث . عنه مثلا، عندما يحلل **Google** صفحة، ينظر إلى ما تقوله الصفحات الأخرى المرتبطة بتلك الصفحة عنها كما . يفضل **Google** الصفحات التي تكون فيها كلمات البحث متقاربة **.** لشبكة وفي العالم.<br>ع بضع كلمات تصف ما تبحث عنه واضغط على مفتاح ter<br>س، وذلك لبجد أهم الصفحات بحيث تكون أيضا ذات علاقة به<br>غل إلى ما تقوله الصفحات الأخرى المرتبطة بتلك الصفحة ،<br>كل كلمات بحثك. ولا حاجة إلى كتابة أي شيء بين الك 900 ء التي اخترعها ملتون سيروتا، ابن أخت<br>100 صفر ـ ويعكس استخدام Google لهذه ال<br>الطبع بضع كلمات تصف ما تبحث عنه واضغ<br>التع.<br>الطبع بضع كلمات تصف ما تبحث عنه واضغ<br>النقل إلى ما تقوله الصفحات الأخرى المرتبط<br>4 ما يقطر إلى ما تق

إيجاد كل الكلمات

يعطيك **Google** الصفحات التي تحتوي على كل كلمات بحثك ولا حاجة. إلى كتابة أي شيء بين الكلمات ليجدها كلها. ولتضييق البحث أكثر، زد كلمات البحث **.**

كلمات يجري تجاهلها

يتجاهل **Google** الكلمات والأحرف الكثيرة الاستعمال ويتجاهل. **Google** آليا أشياء مثل *"http "*و *"com."*وأيضا بعض الأرقام والأحرف إذا لم يرافقها رقم أو حرف آخر . والسبب هو أنها نادرا ما تس<mark>ا</mark>عد على تضييق البحث، ويمكن أن تبطئ عملية البحث كثيرا **.**

استعمل علامة "+" لكي يتم البحث عن الكلمات التي يجري تجاهلها عامة تأكد. أن تضع فراغا قبل علامة **."+" ]**يمكنك أن تضع **"+"** عندما تبحث عن عبارات**[.**

شاهد الكلمات التي تبحث عنها ضمن سياقها

كل نتيجة بحث **Google** تحتوي على مقتطف أو أكثر من صفحة الويب، وهو يظهر لك كيف تُستعمل عبارات بحثك في سياق تلك الصفحة **.**

الصيغ المختلفة للكلمة

لتحقيق أدق النتائج، لا يعطي **Google** الصيغ المختلفة لكلمة واحدة يبحث عنها، ولا يدعم استخدام أحرف البدل  **.wildcard**وبكلمات أخرى، يبحث **Google** عن الكلمات كما تظهر في مربع البحث بالتمام والبحث عن. **"googl "** أو **"googl "\***لن يعطيك **"googler "**أو **."googlin "**والبحث عن كلمة ب" " كتا لن يعطي نتيجة تحتوي على كلمة ه"كتاب **."**

هل تؤثر الأحرف الاستهلالية الكبيرة أو علامات النبر في البحث؟

لا يأخذ **Google** في الاعتبار كون الحرف اللاتيني الذي يبحث عنه كبيرا أم صغيرا. فجميع الحروف، كيفما طُبعت، تُفهم على أنها صغيرة مثلا.، البحث عن **"google "**، **,"GOOGLE"**و **"GoOgLe"**يعطي نفس النتائج **.**

نفس تلك الحروف بدون تلك العلامات. أما علامات النبر الخاصة ببعض الحروف اللاتينية فلا يميزها البرنامج عن لها علامات نبر وبين كلمة مجردة من علامات النبر، فضع علامة زائد ولكن إذا أردت أن تميز بين كلمة فيها حروف .الأجنبية قبل الكلمة

**-**6تعريف الا دوات الموجودة في الواجهة الصفحة

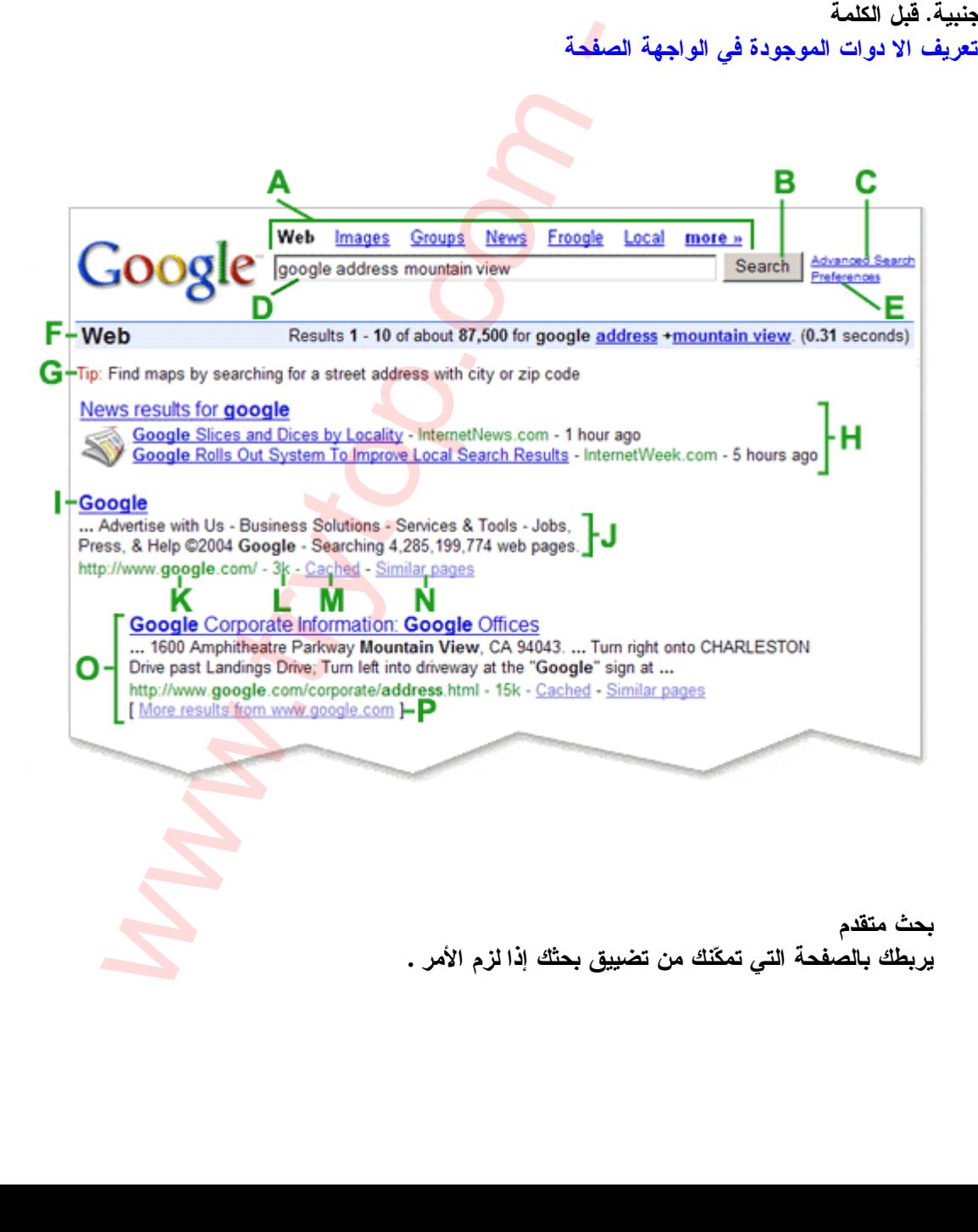

**.A** بحث متقدم يربطك بالصفحة التي تمكّنك من تضييق بحثك إذا لزم الأمر **.**

- **.B** تفضيلات تربطك بالصفحة التي تمكّنك من تحديد تفضيلات البحث، مثل العدد الافتراضي للنتائج التي تظهر على الصفحة الواحدة، لغة واجهة الاستخدام، وإمكانية غربلة النتائج باستعمال خاصية التصفية **.SafeSearch**
- **.D** تلميحات للبحث تربطك بالمعلومات التي تساعدك على البحث بطريقة أكثر فعالية. ومن هناك تعرف كيف يختلف **Google** عن بقية محركات البحث، من جهة البحث العادي إلى مسألة الميزات الخاصة التي تميزنا عن غيرنا **.**
	- **.E** مربع البحث لكي تبحث عن شيء بواسطة**Google** ، اطبع بعض الكلمات الرئيسية التي تصفه. ثم اضغط على المفتاح  **enter**أو انقر على زر ث"بح **"Google** لكي تحصل على قائمة بالنتائج **.**
		- **.F** زر بحث **Google**  انقر على هذا الزر لتبدأ عملية البحث **.**يمكنك أيضا أن تضغط على مفتاح **.enter**
		- **.H** شريط الإحصاءات يذكر هذا الخط ما تبحث عنه ويعطيك عدد النتائج مع طول الوقت الذي استغرقه إكمال البحث **.**
	- **.I** الفئات إذا كانت كلمات البحث تظهر أيضا في دليل الويب، فهذه الفئات المقترحة قد تساعدك على إيجاد المعلومات المتعلقة بما تبحث عنه. انقر عليها لتصل إلى ا<mark>ر</mark>تباطات أخرى.
- **.J** عنوان الصفحة السطر الأول من النتيجة هو عنوان صفحة الويب التي تم إيجادها. في بعض الأحيان، سيكون هناك عنوان  **URL**بدلا من عنوان نصي، مما يعني أنه إما أن الصفحة ليس لها عنوان نصي، أو أن **Google** لم يفهرس كامل محتويات تلك الصفحة. إن ما يجعلنا متأكدين من أن هذه النتيجة مناسبة هو صفحات الويب الأخر ي – المفهرسة من قبلنا –– التي تضمنت ارتباطات إل<mark>ى</mark> هذه الصفحة. فإذا كان النص المتعلق بهذه الارتباطات مطابقا لاستعلامك، فإننا قد نجعل الصفحة تظهر ضمن نتائج البحث حتى لو لم تتم فهرسة نصها الكامل **.** .<br>ما في دليل الويب، فهذه الفنات المقترحة قد تساعدك على إيجاد<br>لما في دليل الويب، فهذه الفنات المقترحة قد تساعدك على إيجاد<br>يستم التي تسلم التي تسلم التي تم المجاد التي تسلم الأحيان، سيكون ها<br>ما يحملنا متابعات إلى هذه المفحة
	- **.K** النص تحت العنوان هذا النص هو قطعة مقتبسة من صفحة النتيجة المرجعة وتكون عبارات الاستعلام عريضة. تسمح لك هذه الاقتباسات برؤية السياق الذي ستظهر فيه عبارات بحثك على الصفحة قبل نقرك على النتيجة **.**
	- **.L** الوصف إذا كان استعلامك عن البحث مدرجا في دليل ويب، فإنه سيتم عرض الوصف المصفوف من مؤلف الدليل المفتوح **.**
- **.M** الفئة إذا كان الموقع الذي تم إيجاده باستعلام بحثك مدرجا في دليل ويب، فإن الفئة التي يظهر فيها ستعرض تحت وصفه **.**
	- **.N** عنوان **URL** للنتيجة هذا هو عنوان ويب للنتيجة المرجعة **.**
- **.O** الحجم هذا الرقم هو حجم جزء النص من صفحة ويب الذي تم إيجادها. يتم حذفه للصفحات التي لم نفهرسها بعد **.**

### **.P** نسخة مخبأة

ان نقر ارتباط "تسخة مخبأة" سيمكنك من رؤية محتويات صفحة الويب كما كانت في الوقت الذي فهرسناها. إذا لم يكن ارتباط الموقع يصلك لسبب ما بالصفحة الحالية، فإنك ما تزال تستطيع استرداد الصفحة المخبأة وتجد هناك المعلومات التي تريدها. يتم تحديد (او اضاءة) عبارات بحثك ف*ي* الصفحة المخبأة.

**.Q** صفحات مشابهة

إذا اخترت الارتباط "صفحات مشابهة" تحت نتيجة معينة، فإن **Google** يستكشف الويب آليا بحثا عن صفحات مرتبطة بهذه النتيجة **.**

**.R** النتائج المزاحة

إذا وجد **Google** نتائج متعددة من موقع ويب نفسه، فإنه سيتم إدراج النتائج المناسبة جدا أولا، مع الصفحات المناسبة الأخرى من نفس الموقع مزاحة تحتها **.**

-7 كيفية استعمال محرك البحث المتقدم

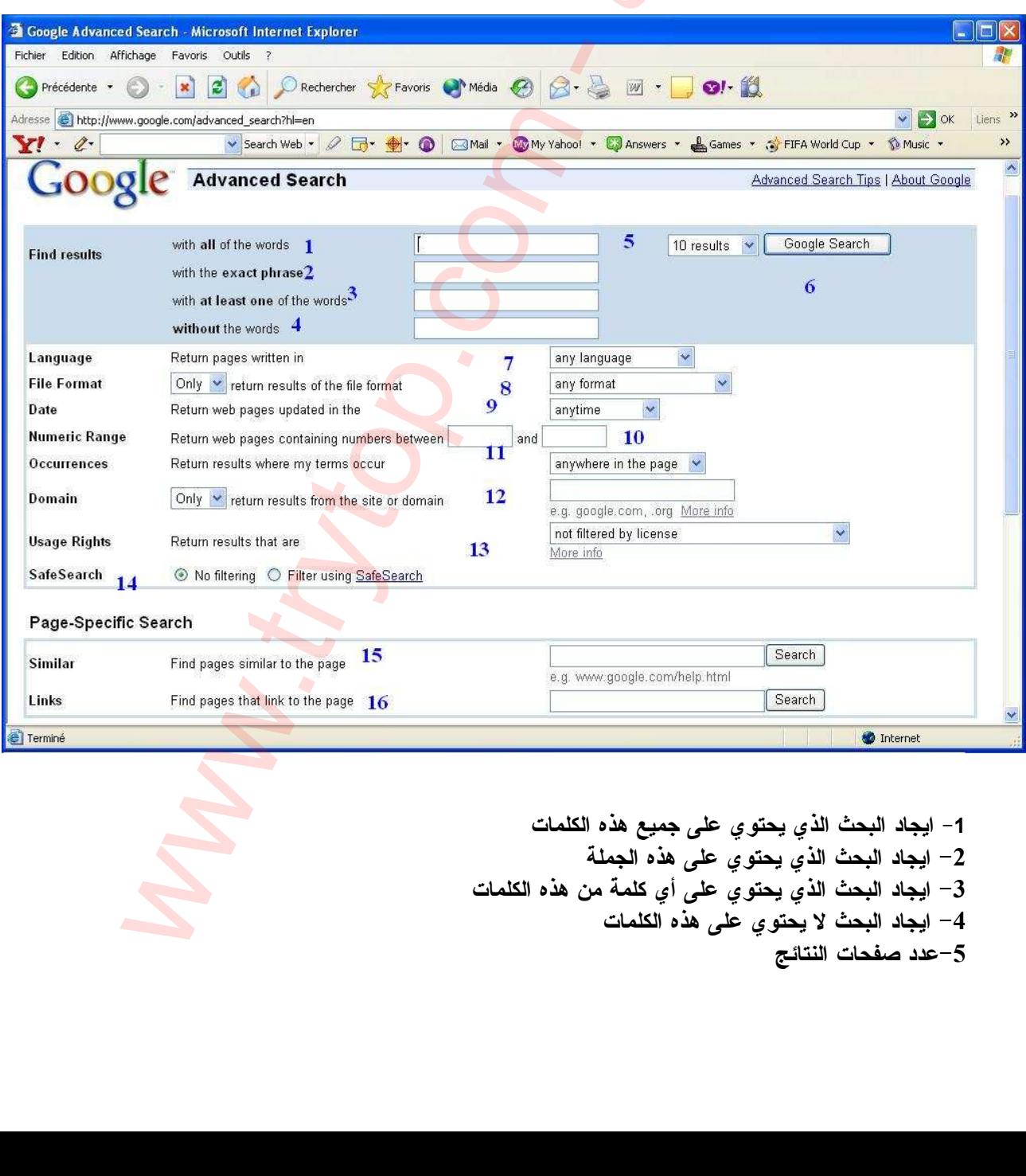

1- ايجاد البحث الذي يحتوي على جميع هذه الكلمات 2- ايجاد البحث الذي يحتوي على هذه الجملة 3– ايجاد البحث الذي يحتوي على أي كلمة من هذه الكلمات 4– ايجاد البحث لا يحتوى على هذه الكلمات 5–عدد صفحات النتائج

6 ابدا البحث- 7– ايجاد البحث مكتوب بهذه اللغة 8– ايجاد البحث <mark>الذي يحتو يعلى هذا النوع من الملفات</mark> 9– البحث عن ال<mark>صفحا</mark>ت التي تم تحديثها خلال هذا الوقت -10 مجال عدد الصفحات -11 إظهار نتائج البحث التي تحتوي على مفردات بحثي -12 إظهار نتائج من هذا الموقع -أو المجال- -13 إظهار نتائج محفوظة الحقوق -14 إظهار نتائج من دون الفلترة او لا 15 – إيجاد صفحات شبيهة بالصفحة التي اريد -16 إيجاد صفحات تشير إلى الصفحة

 $-9$ 

# -8 كيفية استعمال خدمة الترجمة

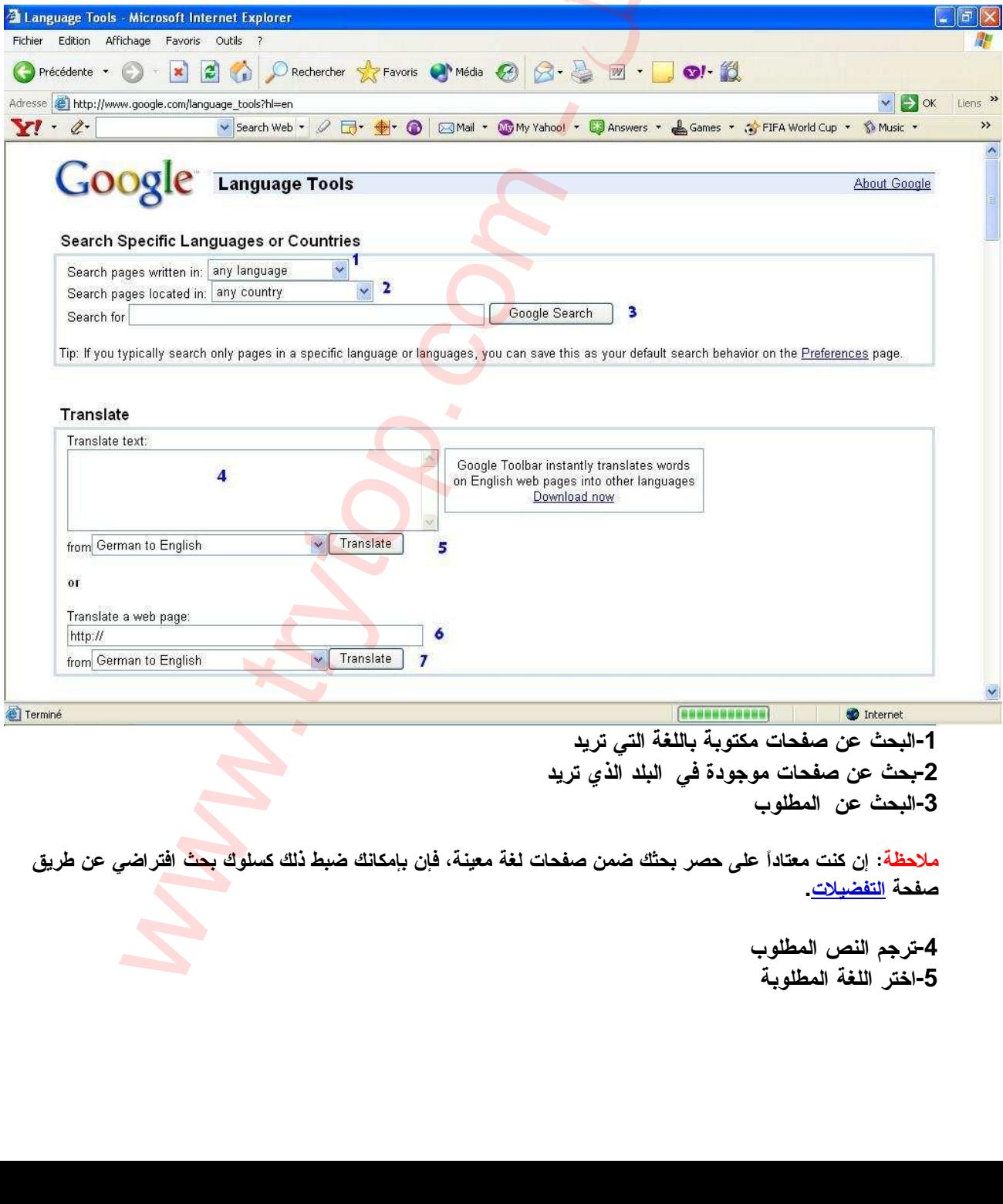

**-1**البحث عن صفحات مكتوبة باللغة التي تريد **-2**بحث عن صفحات موجودة فيي تريدذالبلد ال **-3**البحث عنالمطلوب

ملاحظة: إن كنت معتاداً على حصر بحثك ضمن صفحات لغة معينة، فإن بإمكانك ضبط ذلك كسلوك بحث افتراضي عن طريق صفحة التفضيلات **.**

> **-4**ترجم النص المطلوب **-5**اختر اللغة المطلوبة

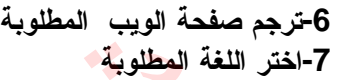

**O** Internet

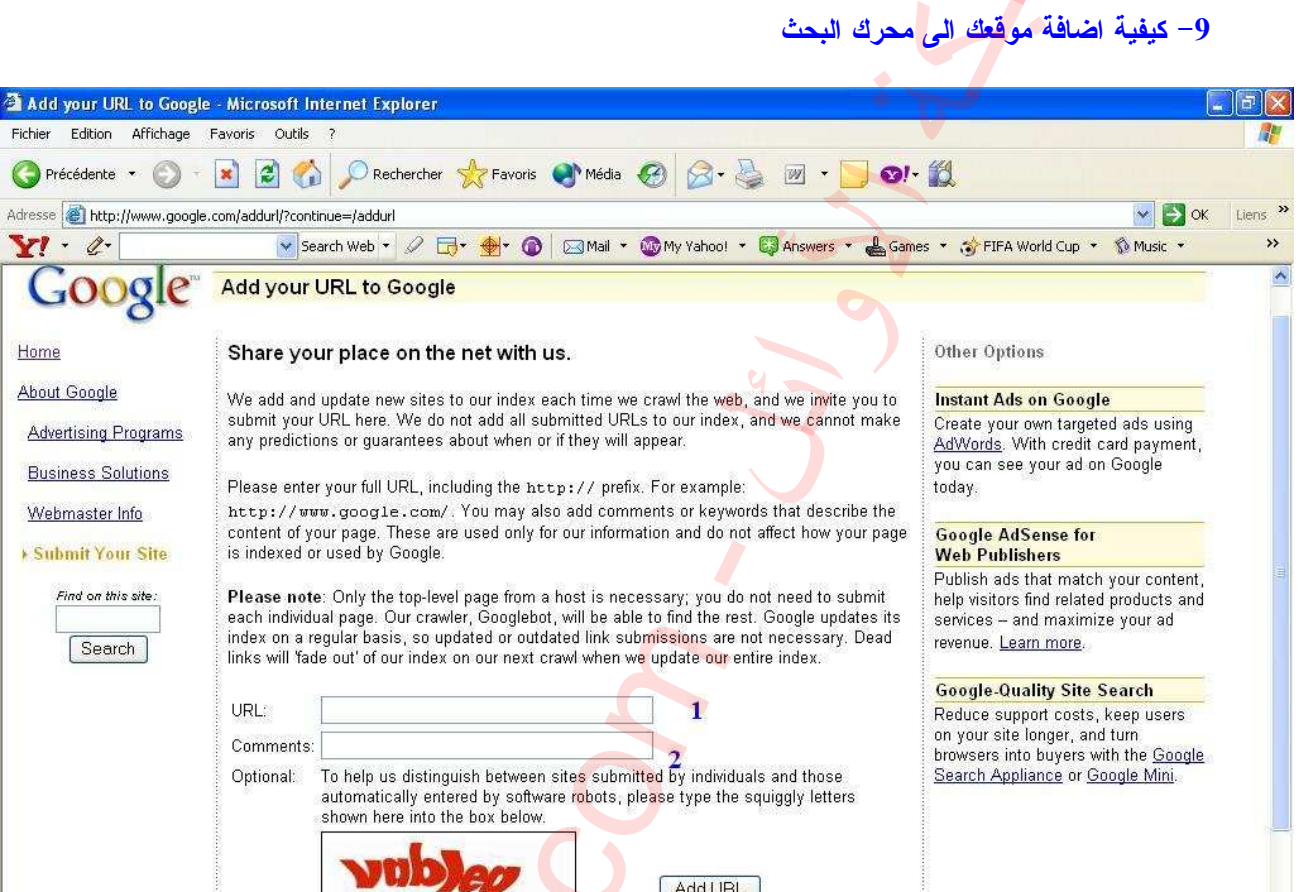

Home

 **-1**مكان وضع موقعك  **-2**وصف موقعك  **-3**انقل الكلمة الحمراء في الخانة ثم اضغط على اضافة الموقع اضافة الموقع**=URL Add II–**الاساليب المستعملة من قبل المحترفين -1 شرح اومر البحث في المحرك البحث --شرح استعمال الامر **site**  قبل الدخول في الشرح استعمال هذا الأمر ( في الحقيقة ليس أمر و لكنه محرك داخل المحرك جوجل وسميته أمر لتبسيط). يجب شرح العلامات التالية  **+**و **or** -و "" و + هذه العلامة تعني واو العطف اي الجمع مثال للبحث عن كلمتين نكتب e ochi individual page. Our crawine, Coogledot, will be able to find it be metallic and the rest of market will fade out of our index on our next crawi when we update our ent<br>
like will fade out of our index on our next c program Researce used only for our information and do not affect<br>
used by Google<br>
Only the top-level page from a host is necessary, you do not nee<br>
level on crawder, Cooglebot, will be able to find the nest Coogle<br>
Only t

**Islam + palesitne** 

كلمات بجرى تجاهلهاhttp و the و the و

بتجاهل Google الكلمات والأحرف الكثيرة الاستعمال. ويتجاهل Google آليا أشياء مثل '' http'' و '' com.''وأيضا بعض الأرقام والأ<mark>حرف</mark> إذا لم يرافقها رقم أو حرف آخر . والسبب هو أنها نادرا ما تساعد على تضييق البحث، ويمكن أن تبطئ عملية الب<mark>حث كثير ل</mark>.

استعمل علامة "+" لكي يتم البحث عن الكلمات التي يجري تجاهلها عامة. تأكد أن تضع فراغا قبل علامة .''+'' ]يمكنك أن تضع "+" عندما تبحث عن عبار ات[.

<u>مثال لأجبار المحرك على البحث عن هذه الكلمات المتجاهلة</u> +http://www.islamonline.net +the .......  $+on$  ....... +islamonline.net \*\*\*\*\*\*\*\*\*\*\*\*\*\*\*\*\*\*\*\*\*\*\*\*<mark>\*\*\*\*\*\*</mark>\*\*\* (-)تغنى استثناء الكلمات بِمكنك أن تستثنى كلمة من بِحثَّك بوضع علامة الطرح ("–") قبيل الكلمة التي لا تريدها. (تأكد أن تضع فراغا فبل علامة الطرح) مثال تطبيقي <u>Student –teacher</u><br>لك*ي* تبحث عن المواقع الت*ي* تحو ي الكلمة **Student** و لا تحوى الكلمة **Teacher** \*\*\*\*\*\*\*\*\*\*\*\*\*\*<mark>\*\*\*</mark>\*\*\*\*\*\*\*\*\*\*\*\*\*\*\*\* ("") تعني البحث عن عبارات الفائدة منها هي البحث عن جميع المواقع التي تحوي ما بداخلها بالكامل. و بنفس الترتيب <u>مثال</u> نضع islam for ever" Web Images Groupes Annuaire Actualités plus » Recherche avancée "islam for ever" Préférences **Outils linguistiques** Recherche Google J'ai de la chance Rechercher sur le Web O Rechercher les pages en français

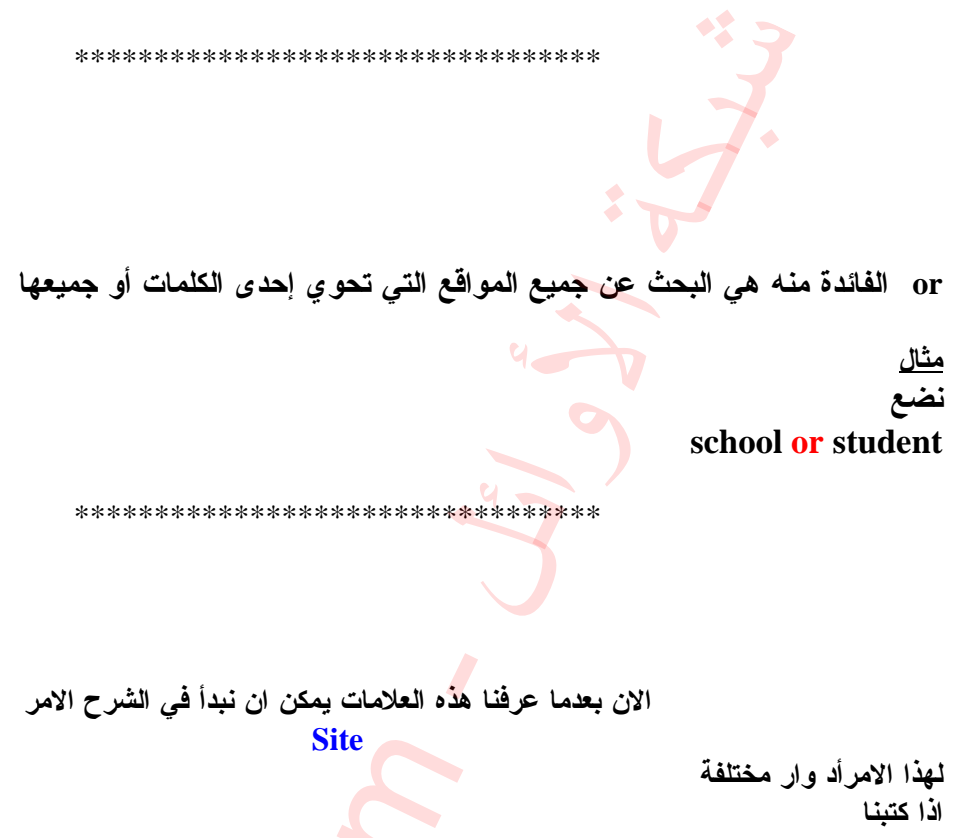

Site : islam

سوف يعطي جميع العناوين التي بها كلمة اسلام كما ت<mark>رو في ال</mark>صورة

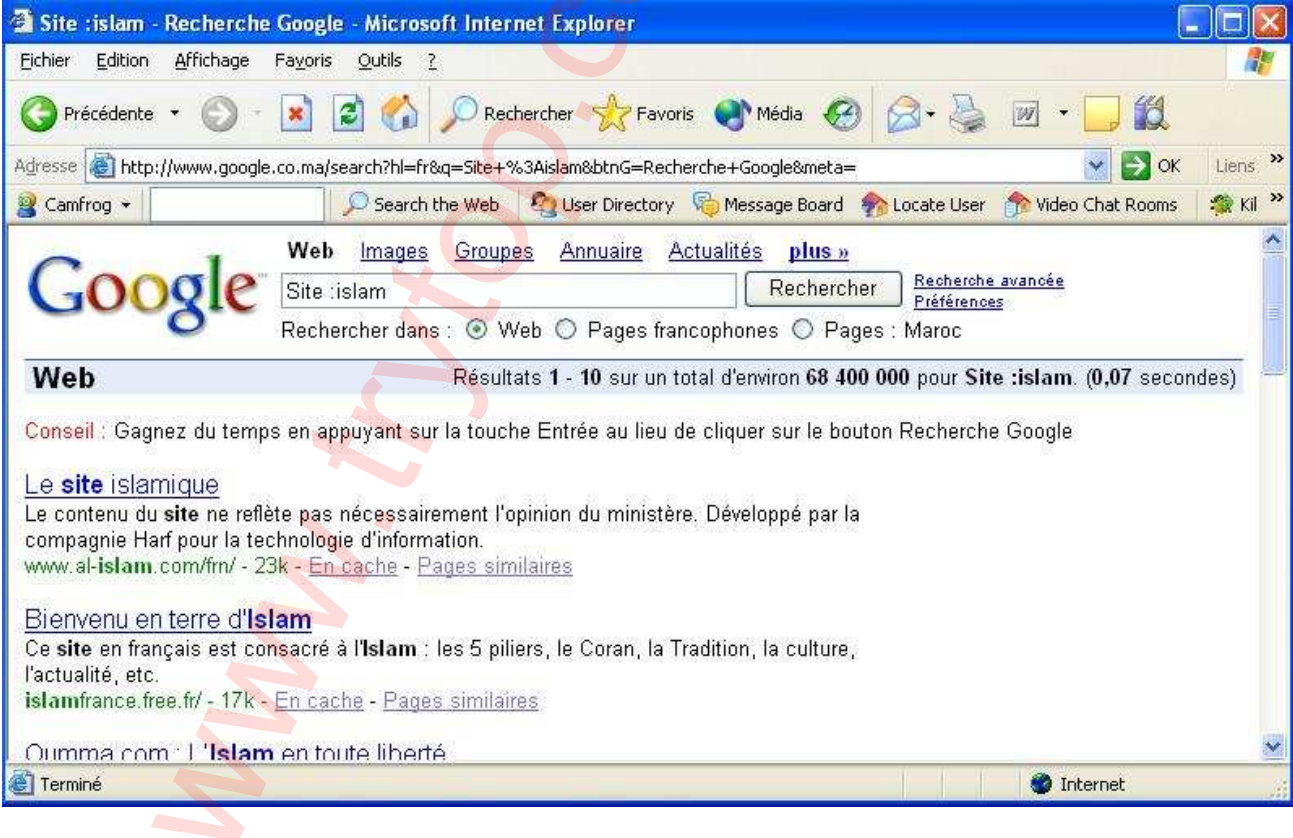

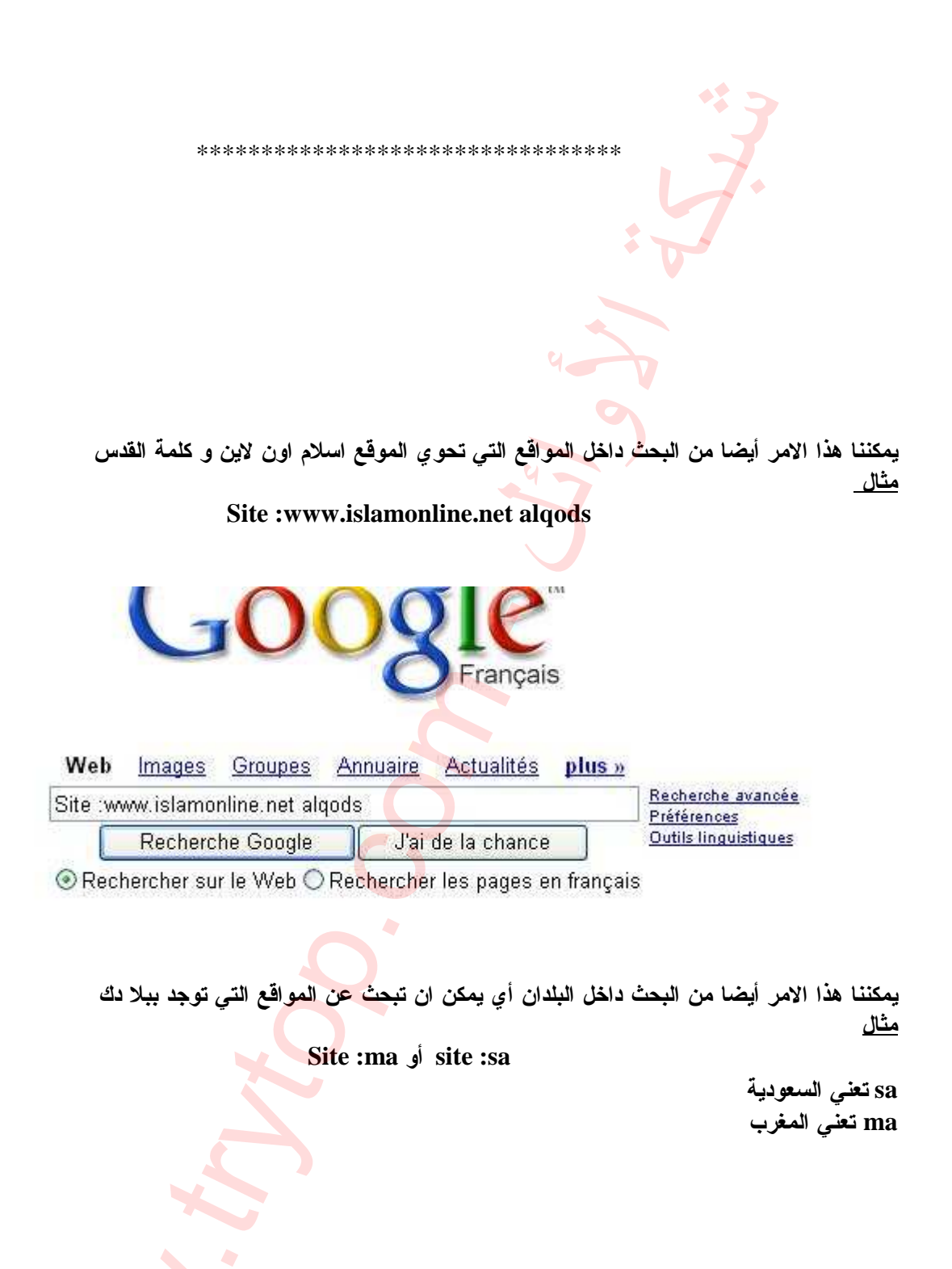

\*\*\*\*\*\*\*\*\*\*\*\*\*\*\*\*\*\*\*\*\*\*\*\*\*\*\*\*\*\*\*\*\*

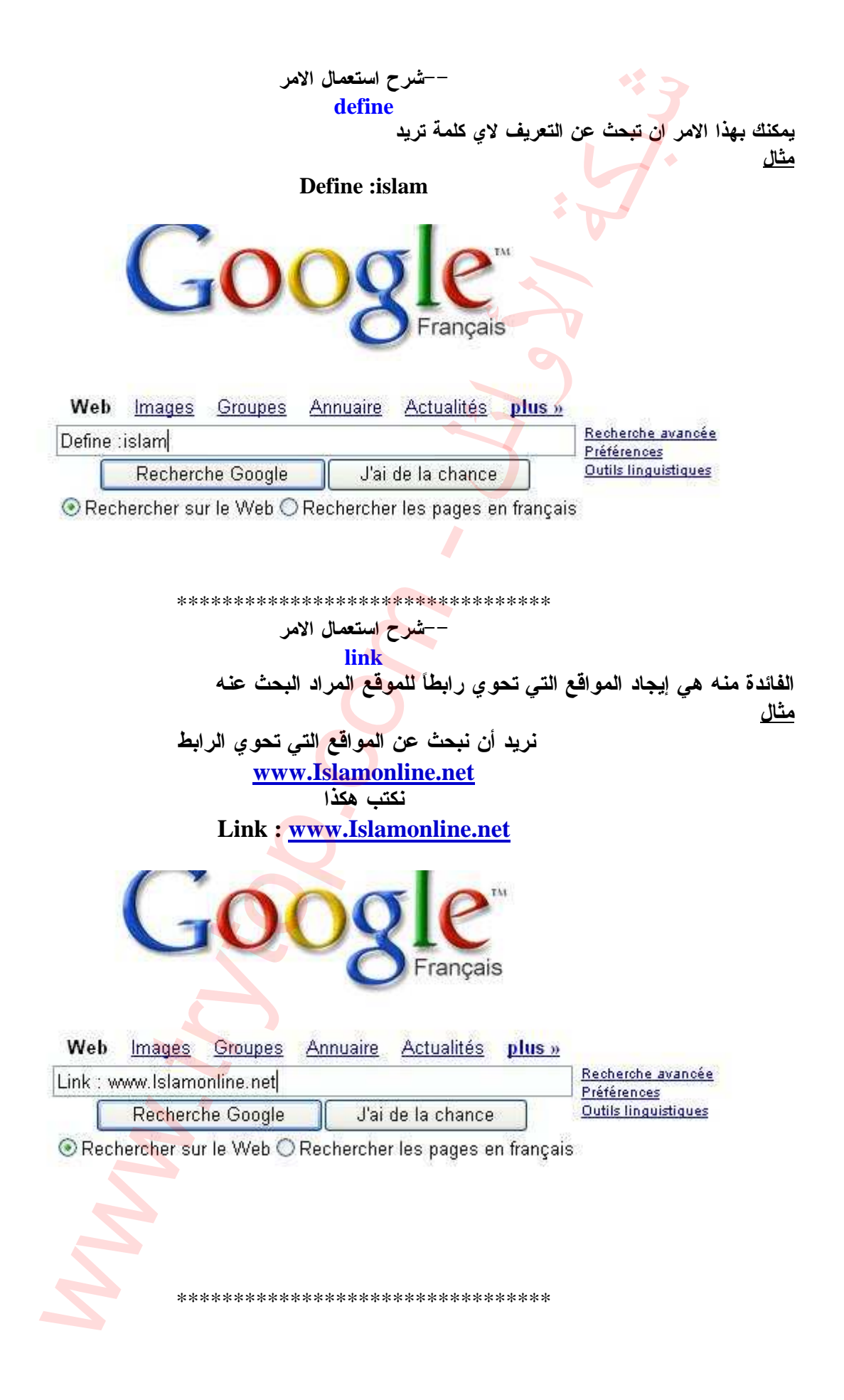

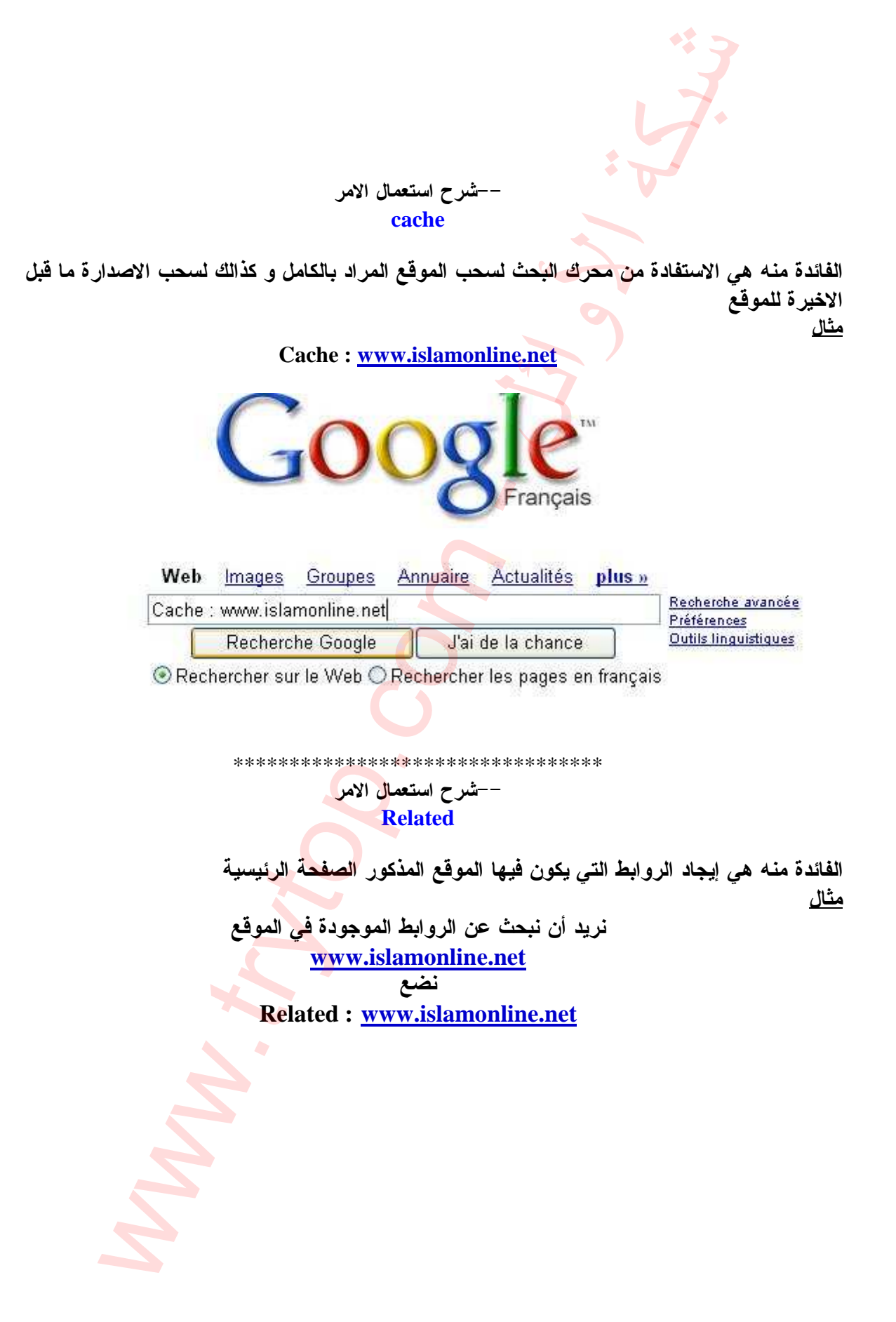

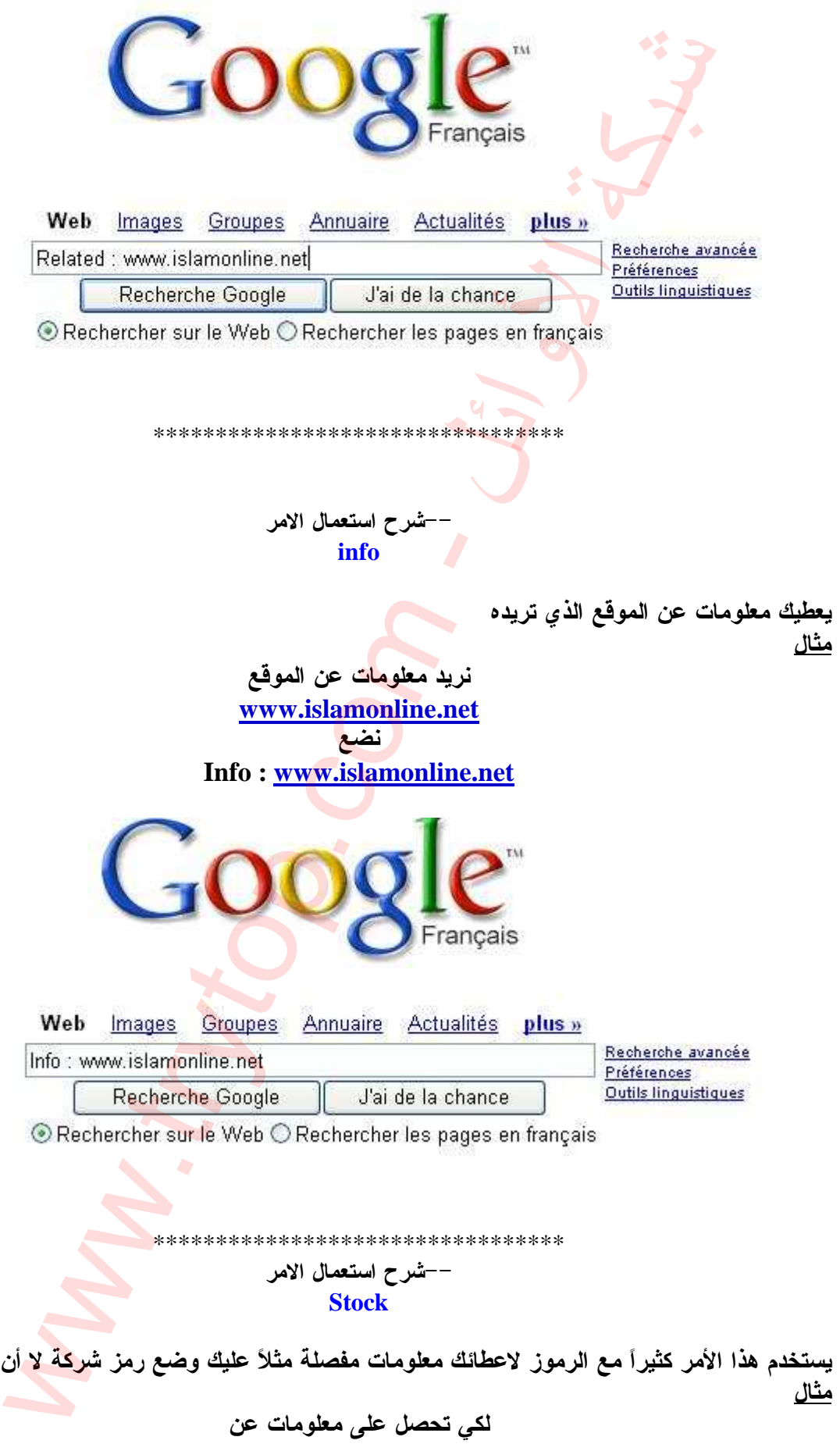

تضع اسمها

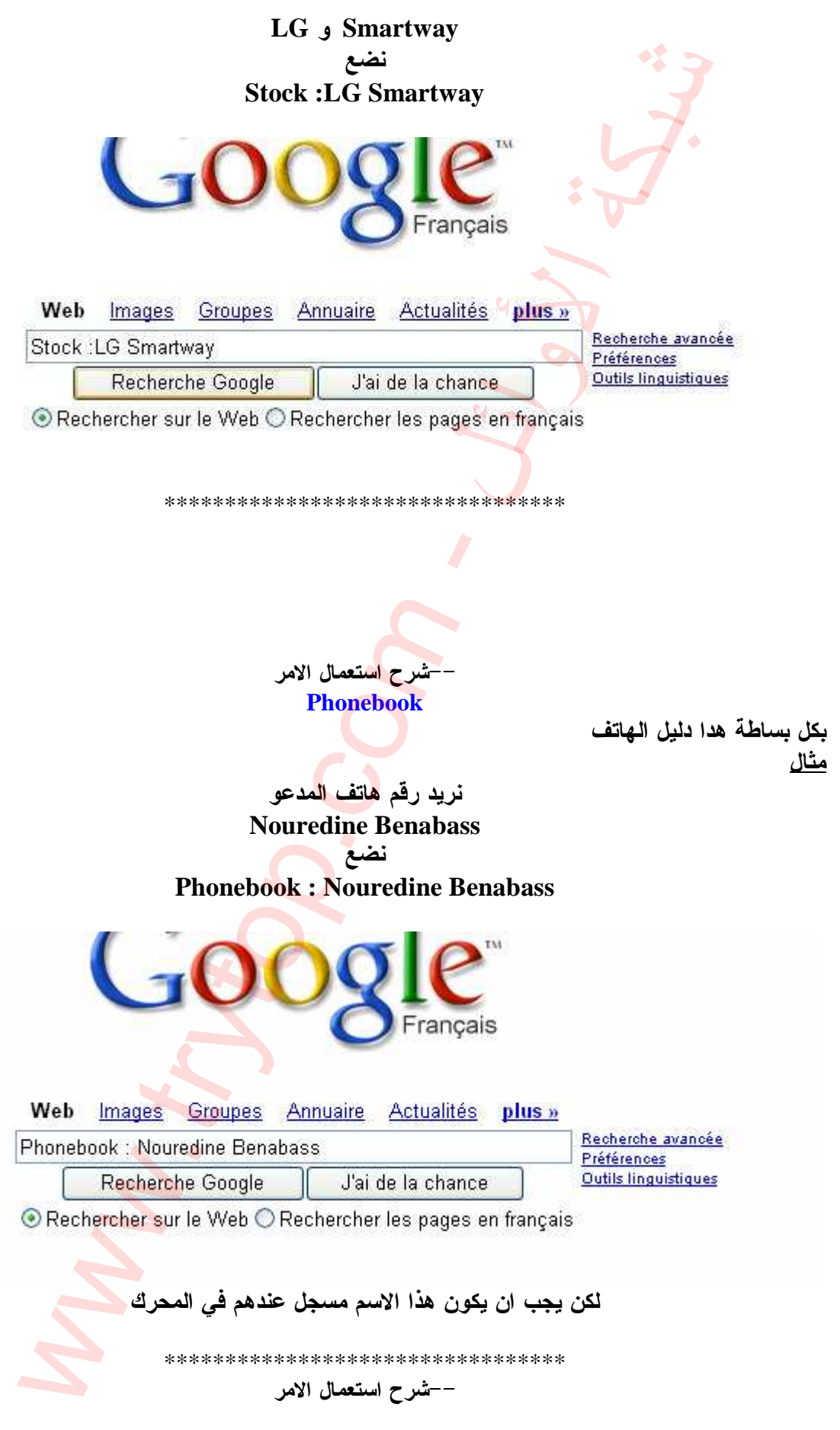

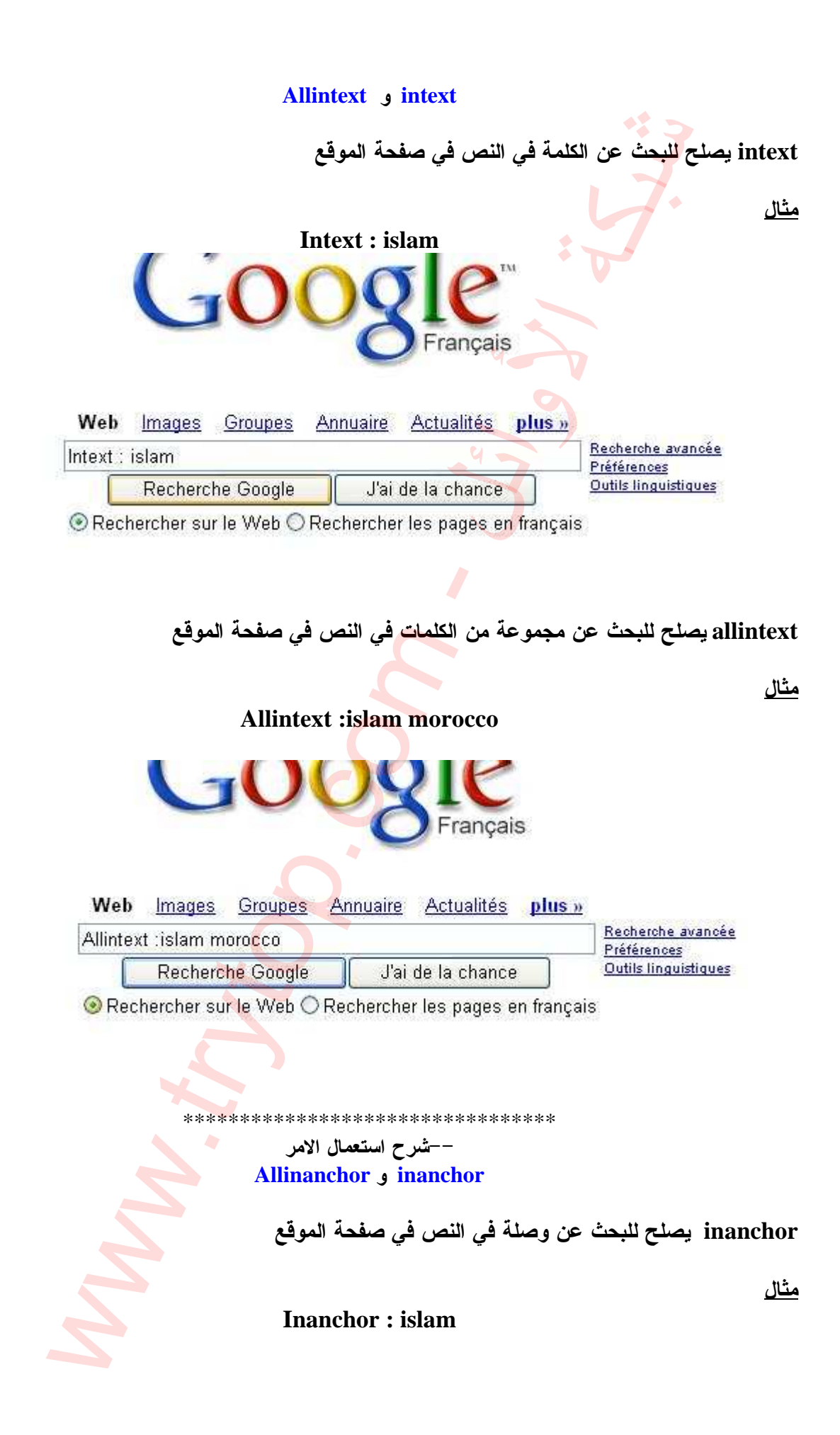

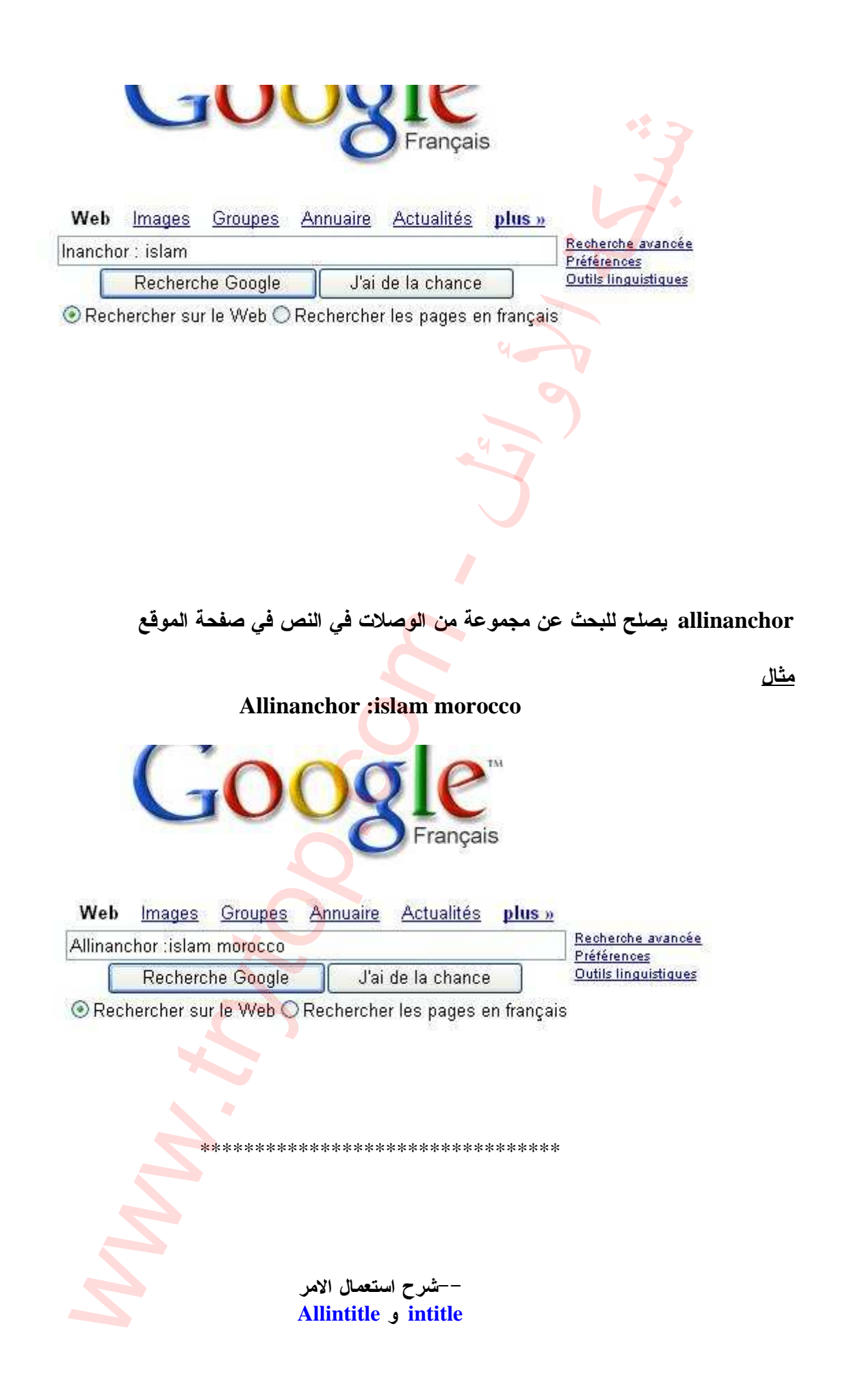

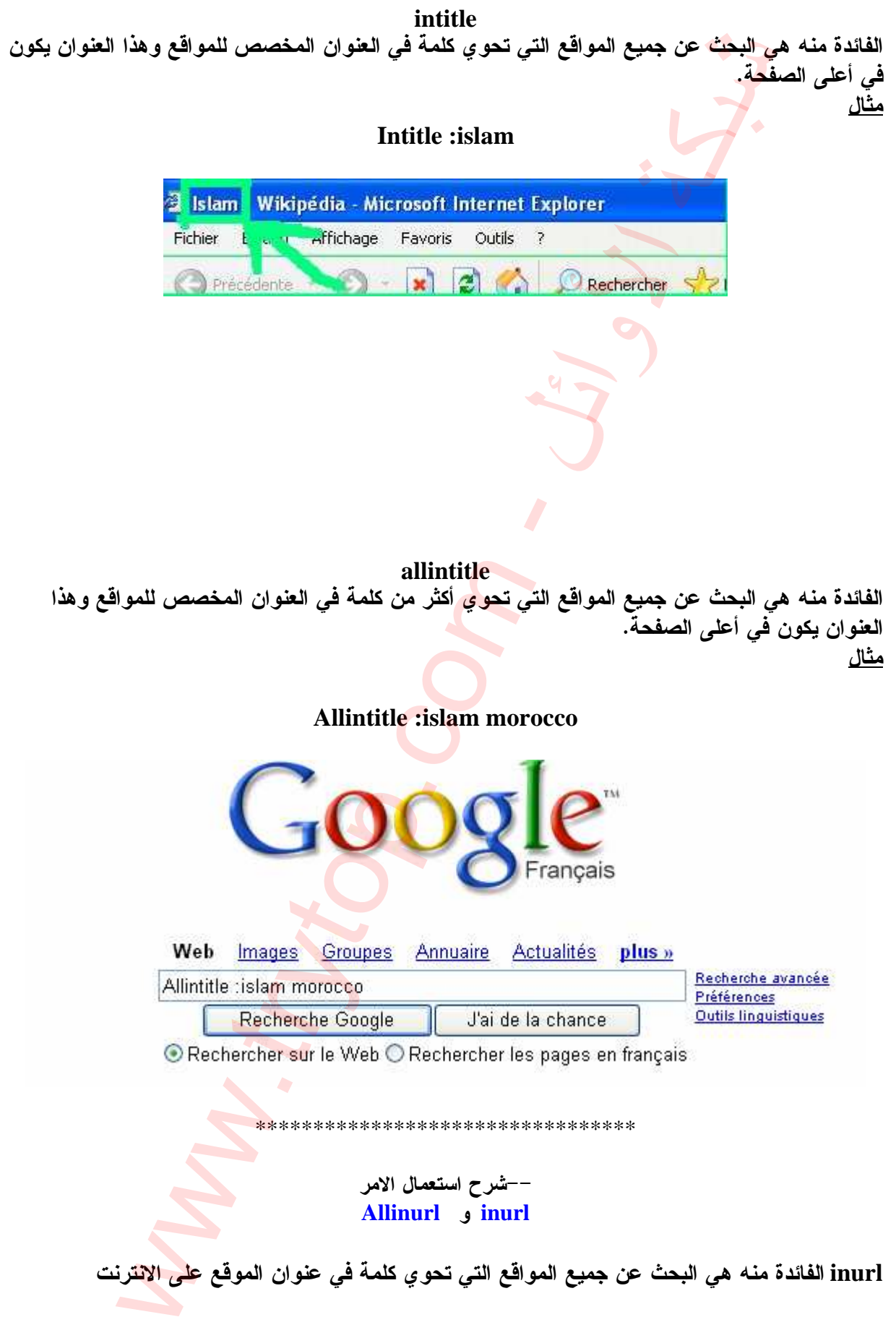

<u>مثال</u>

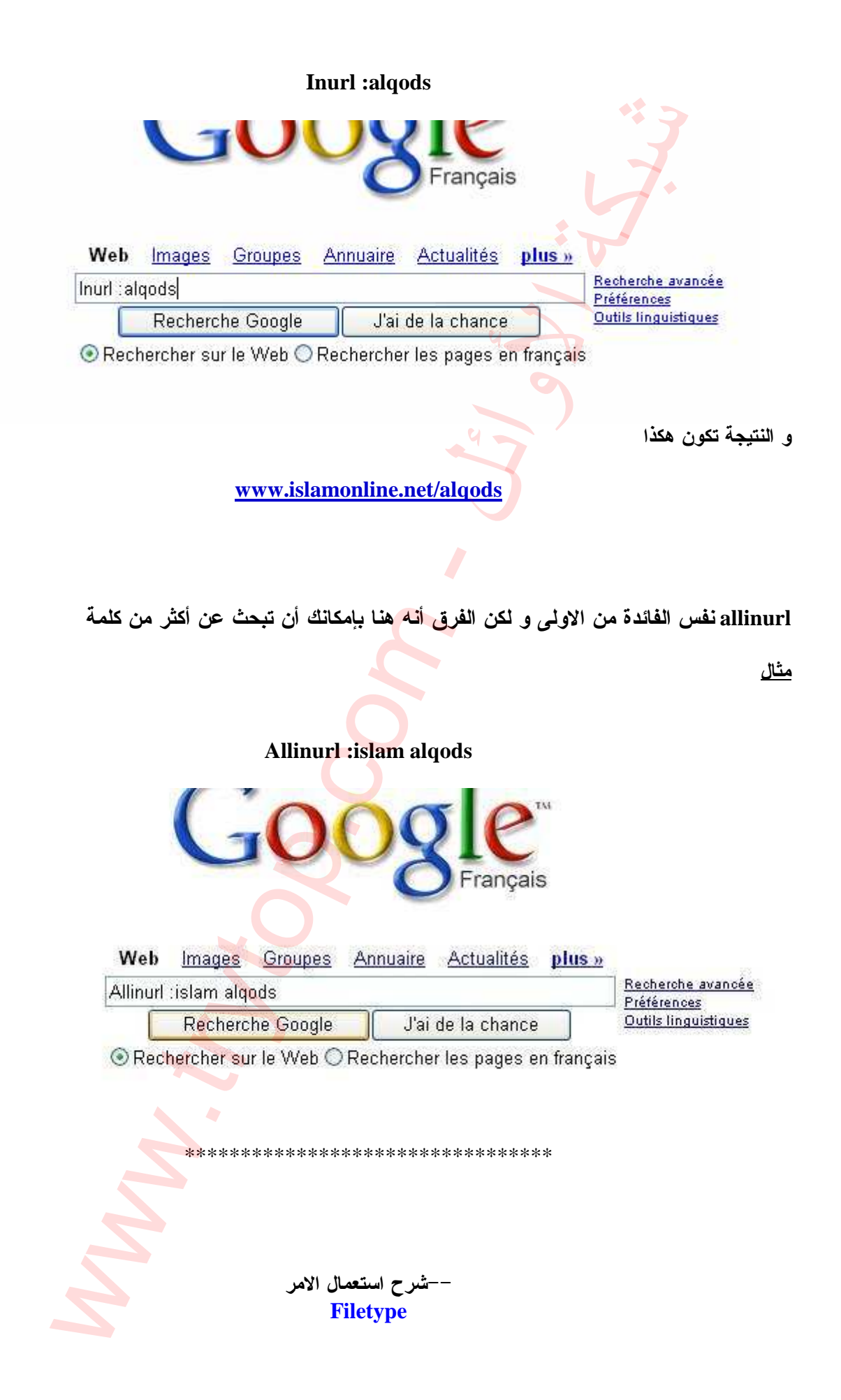

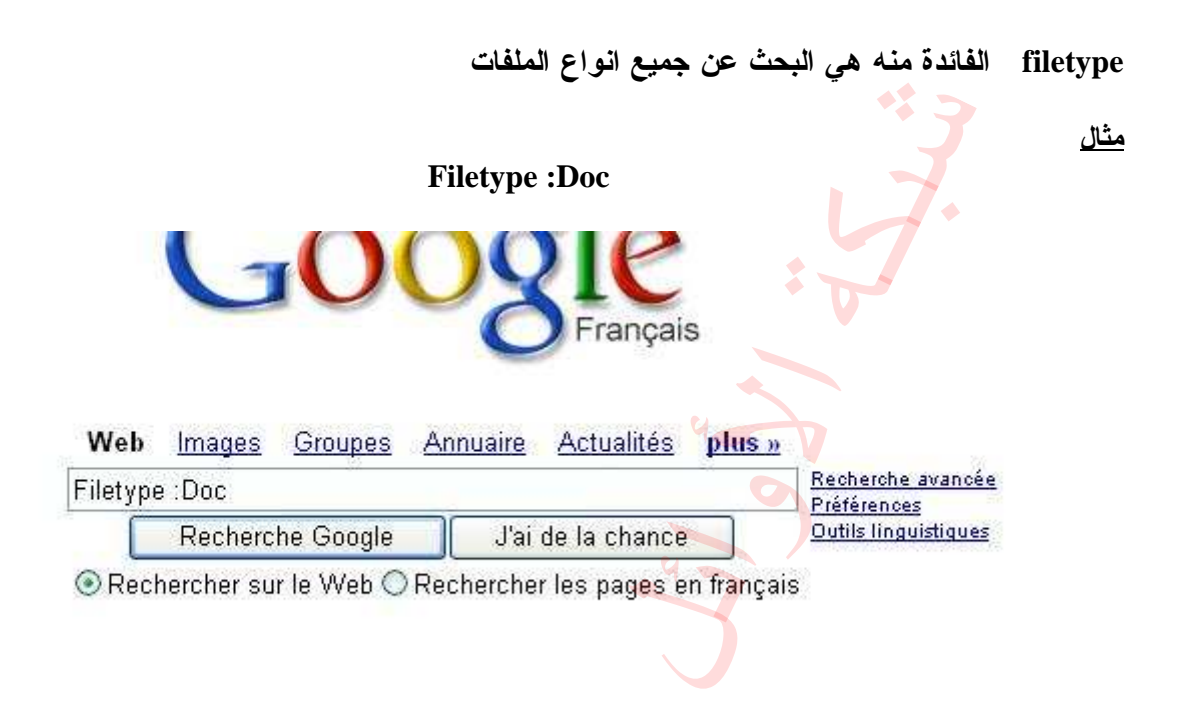

# **Filetype :pdf**

# **Filetype :txt**

اليكم هذا الجدول به اغلب امتدادات انواع الملفات المستعملة

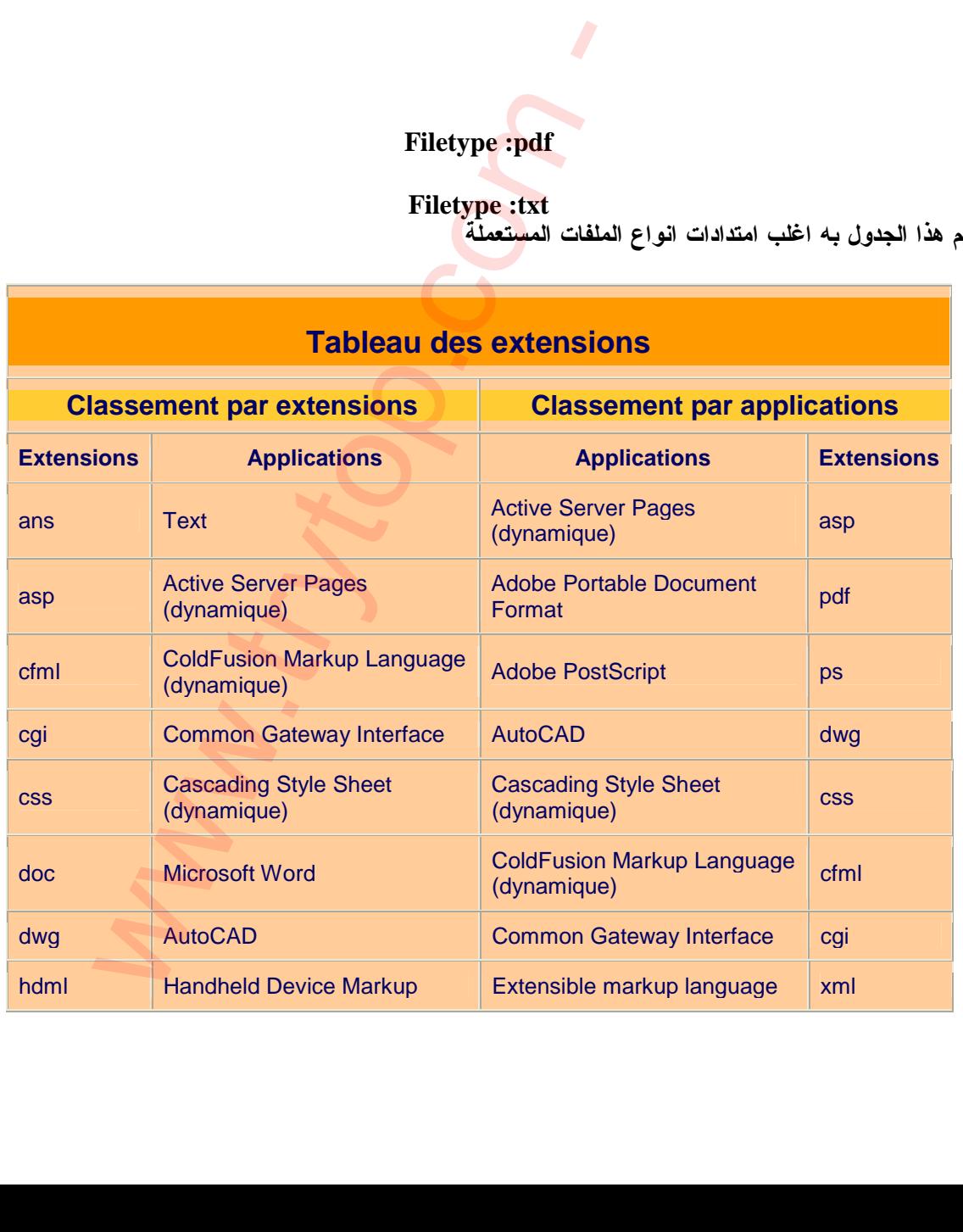

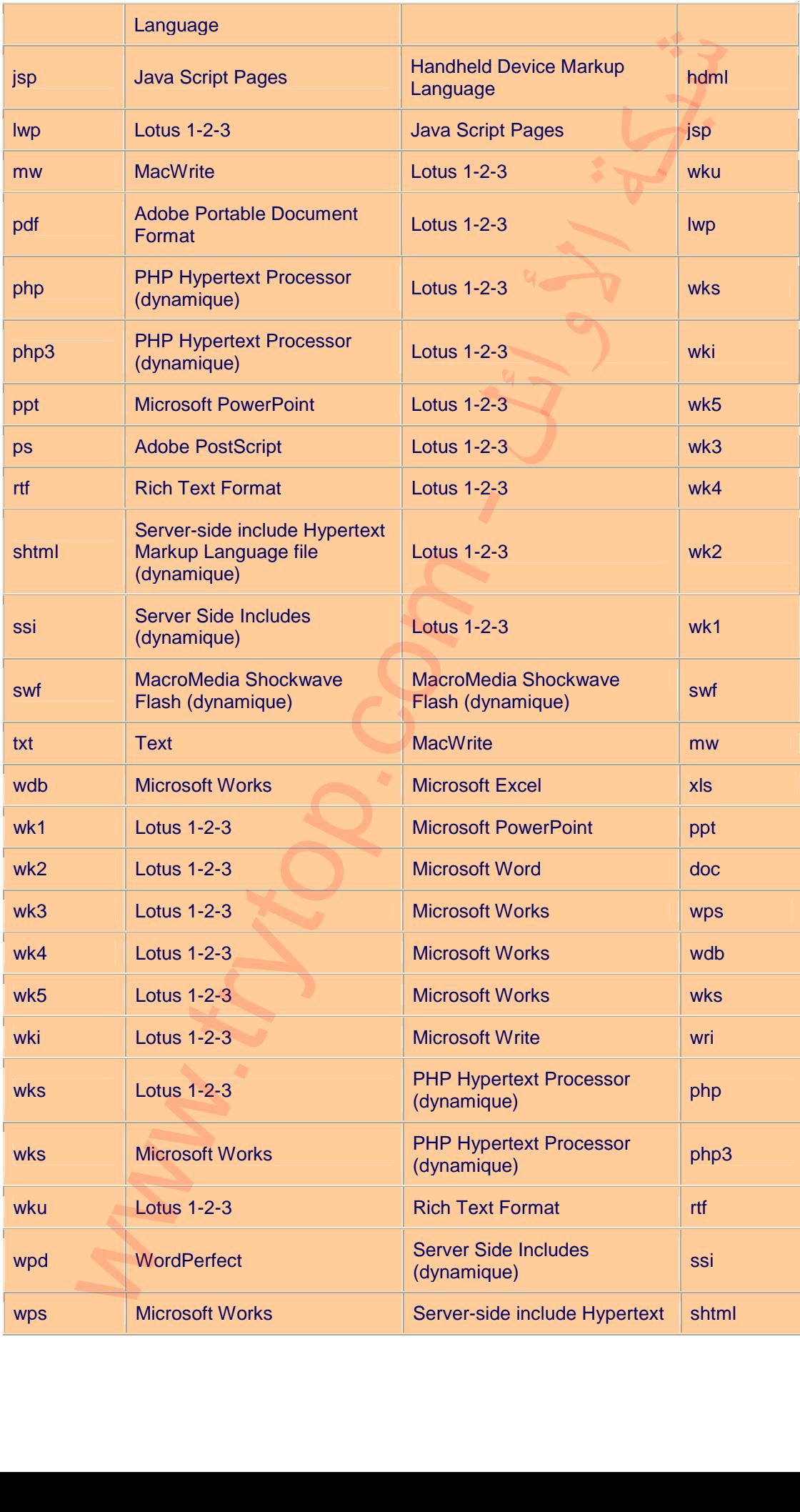

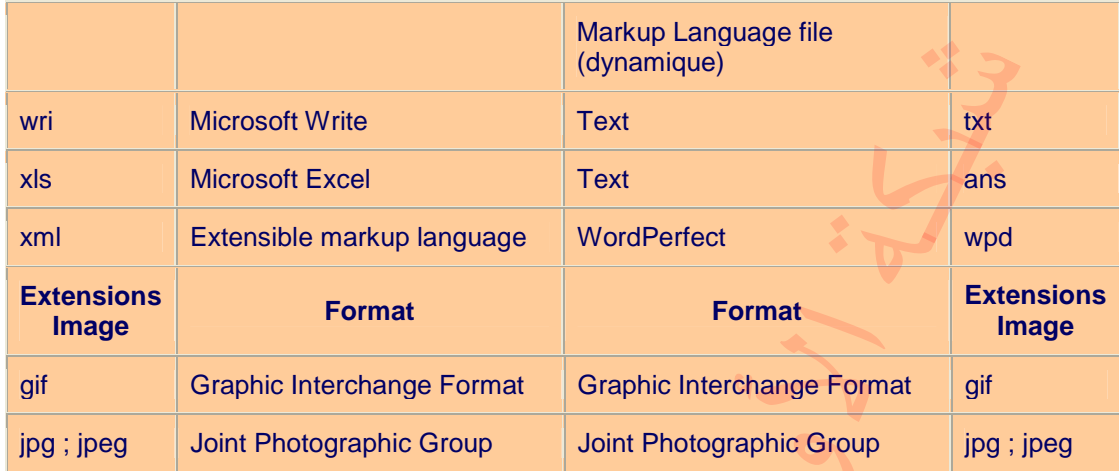

––شر<mark>ح استعمال الا</mark>مر<br>/ <mark>Index of</mark>

\*\*\*\*\*\*\*\*\*\*\*\*\*\*\*\*\*\*\*\*\*\*\*\*\*\*\*\*<mark>\*</mark>\*\*\*

/ Index of هدا الأمر يصلح للبحث عن الملفات داخل المجلدات داخل المواقع

 $4 -$ 

مثال

نضع

Index of /book

ستكون النتيجة كالأ<mark>ت</mark>ي

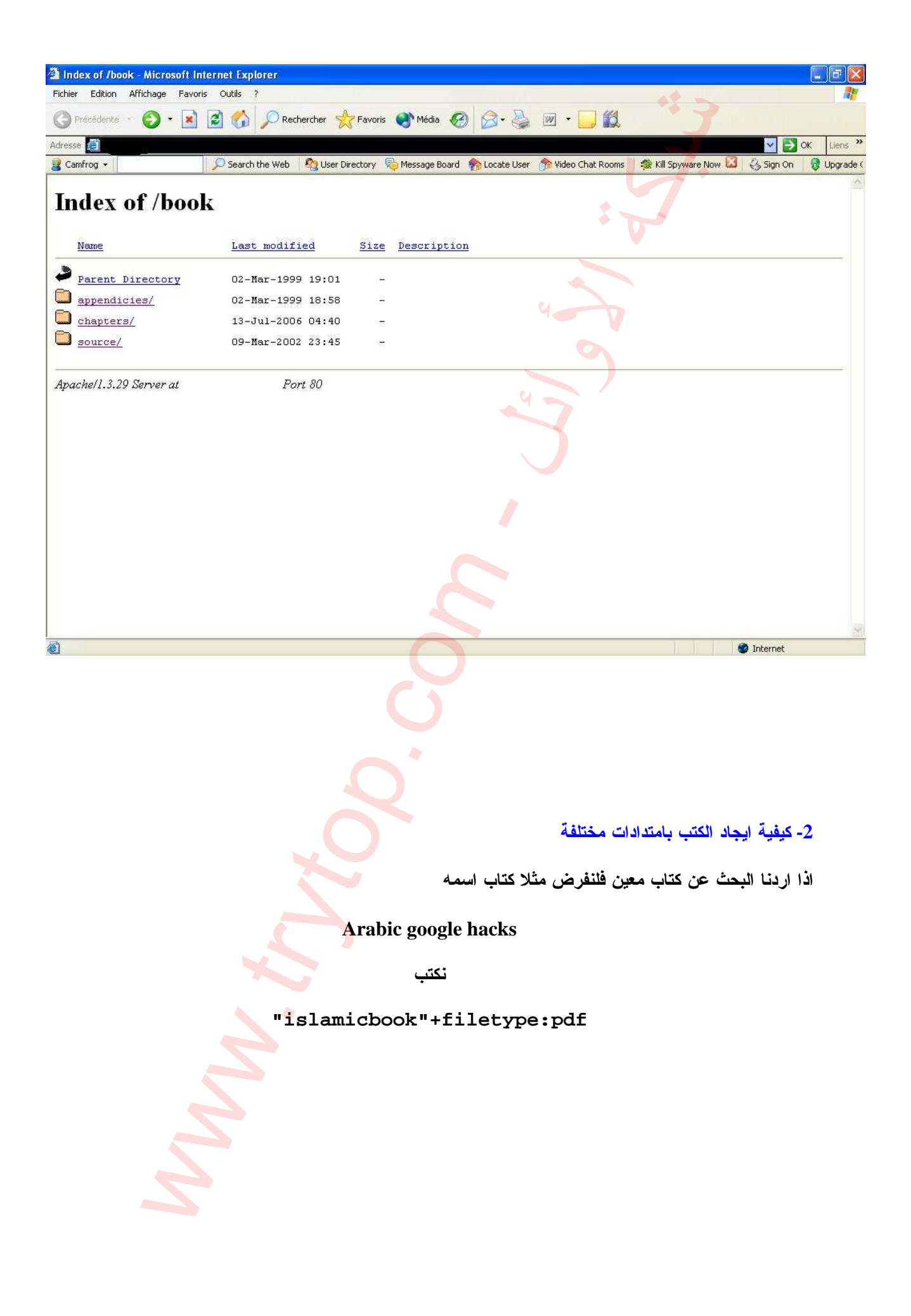

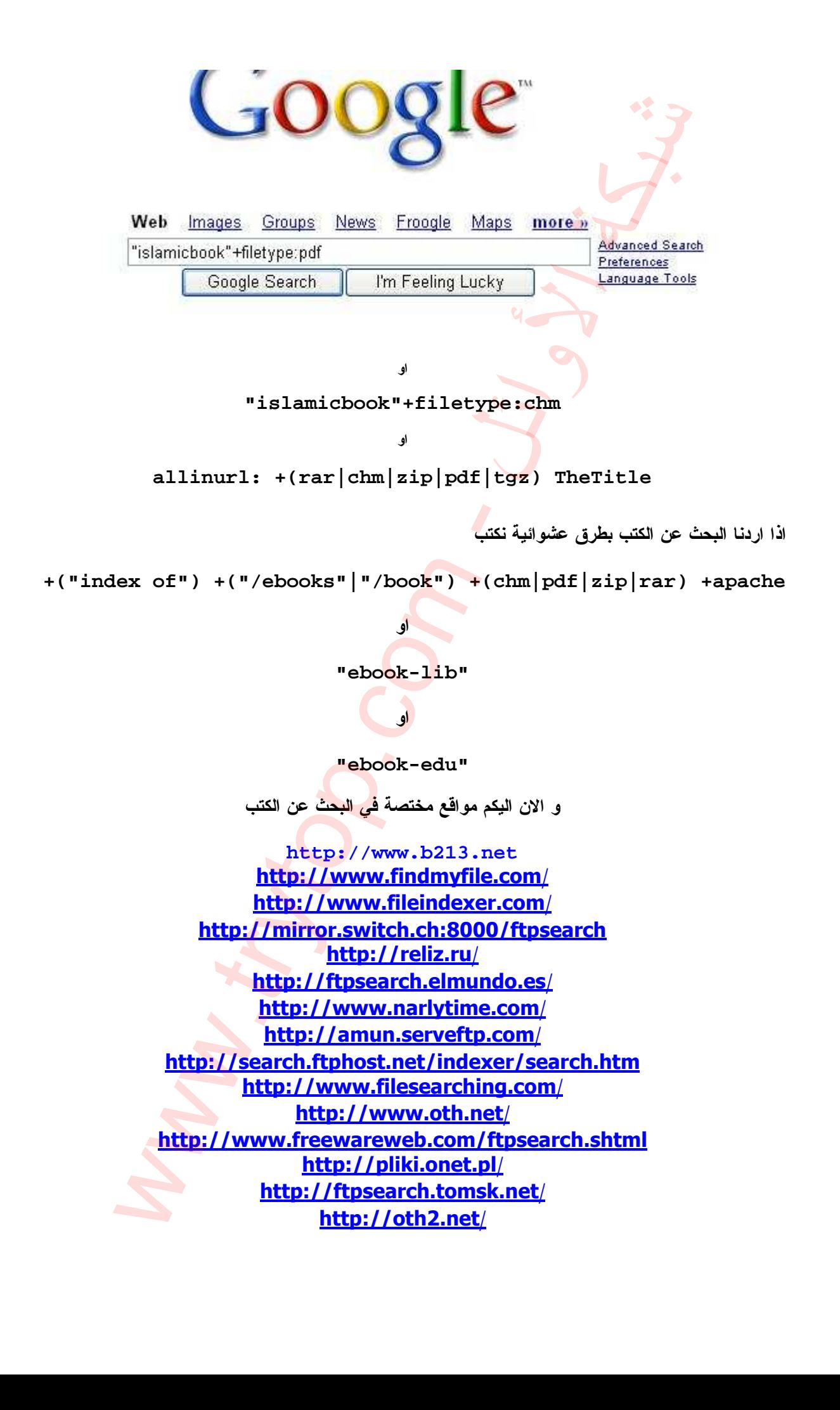

http://www.midida.com/ftp/FtpSearch.jsp http://ftpsearch.rambler.ru/db/ftpsearch/search.html http://www.cs.ut.ee/nuuskur/english.html http://www.plikoskop.pl/ http://www.ftpsearch.kiev.ua/ http://filewatcher.org/ http://www.filesearching.com/ http://reliz.ru/ http://www.narlytime.com/ http://amun.serveftp.com/ http://ftpsearch.tomsk.net/ http://www.findsounds.com/ http://www.ftpfind.com/ http://search.gozilla.com/ http://www.lycos.com/ http://ftp.sunet.se/ http://ftpfind.voila.fr/

-3 كيفية ايجاد الملفات الصوتية و المرئية

مثال

 بالنسبة للملفات الصوتية نستعمل الأوامر التالية نتائج عشوئية

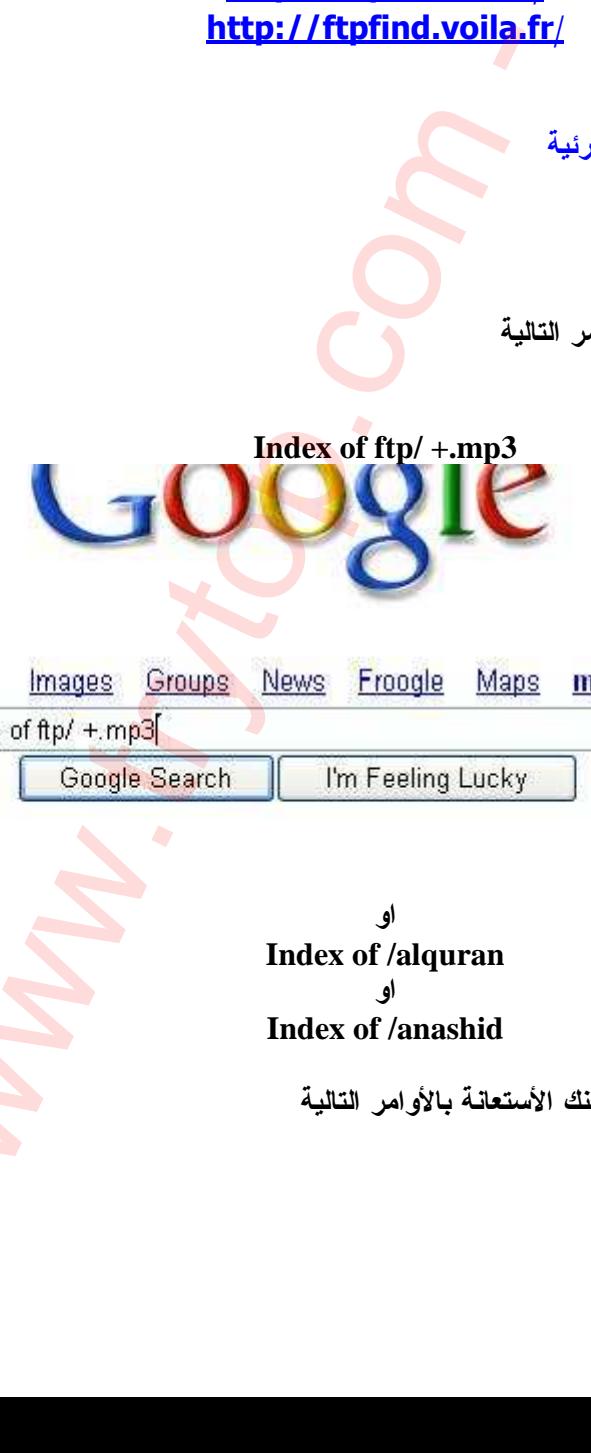

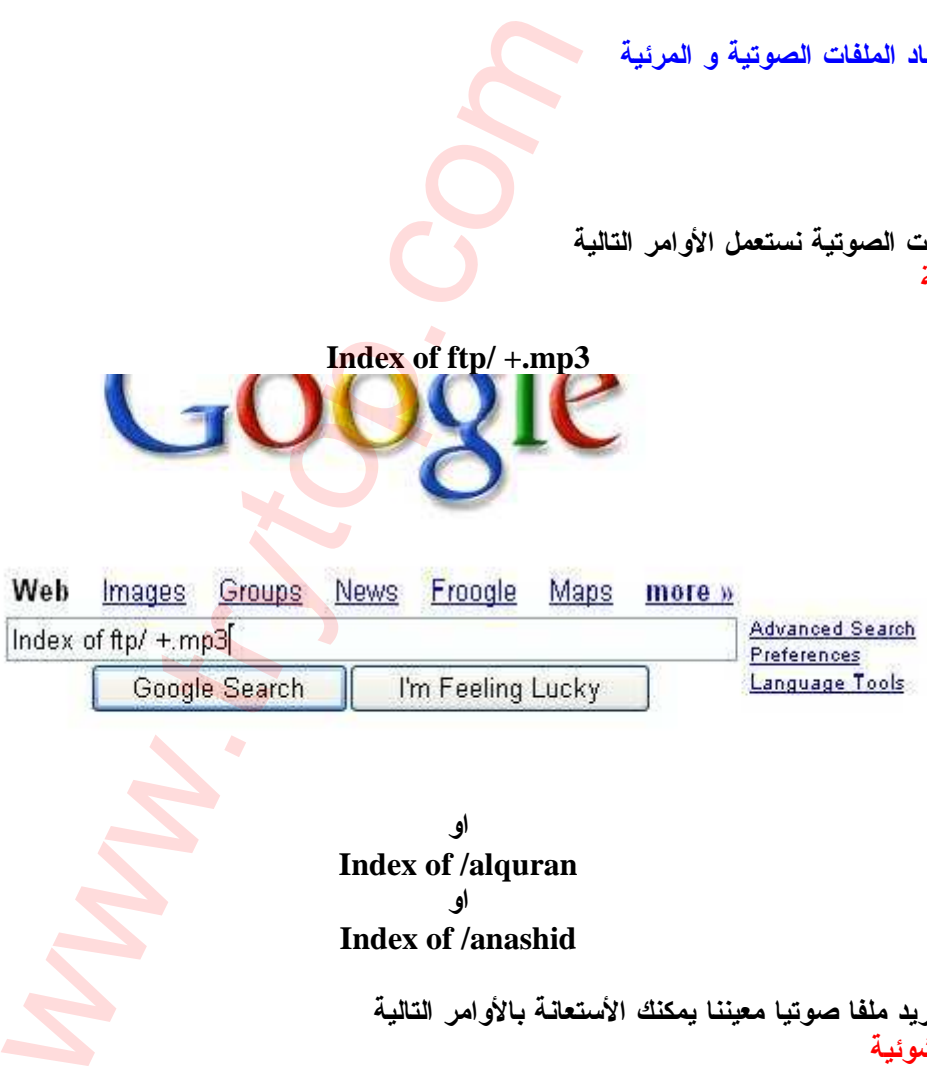

او **Index of /alquran** او **Index of /anashid**

أما اذا كنت تريد ملفا صوتيا معيننا يمكنك الأستعانة بالأوامر التالية نتائج غير عشوئية

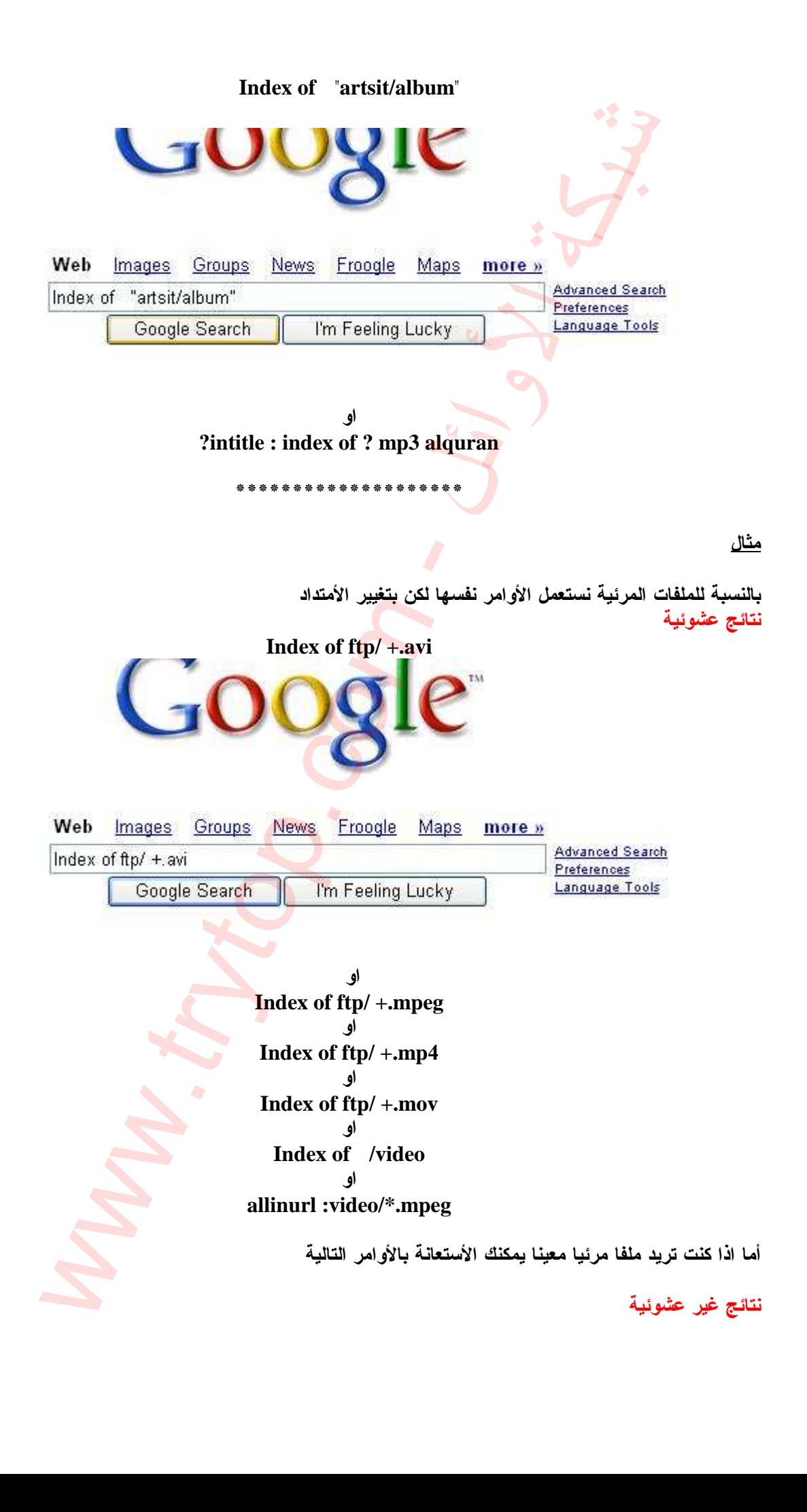

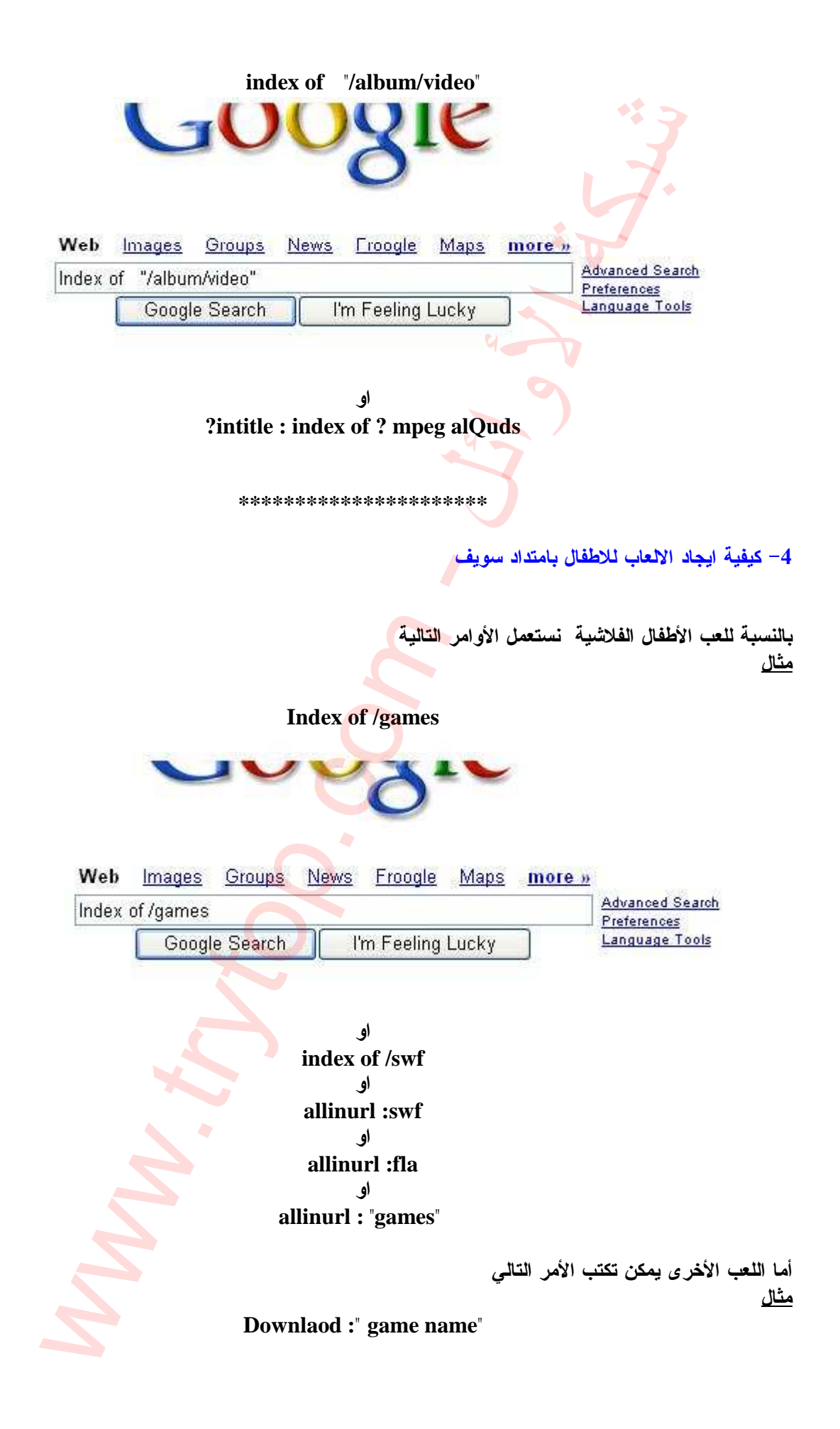

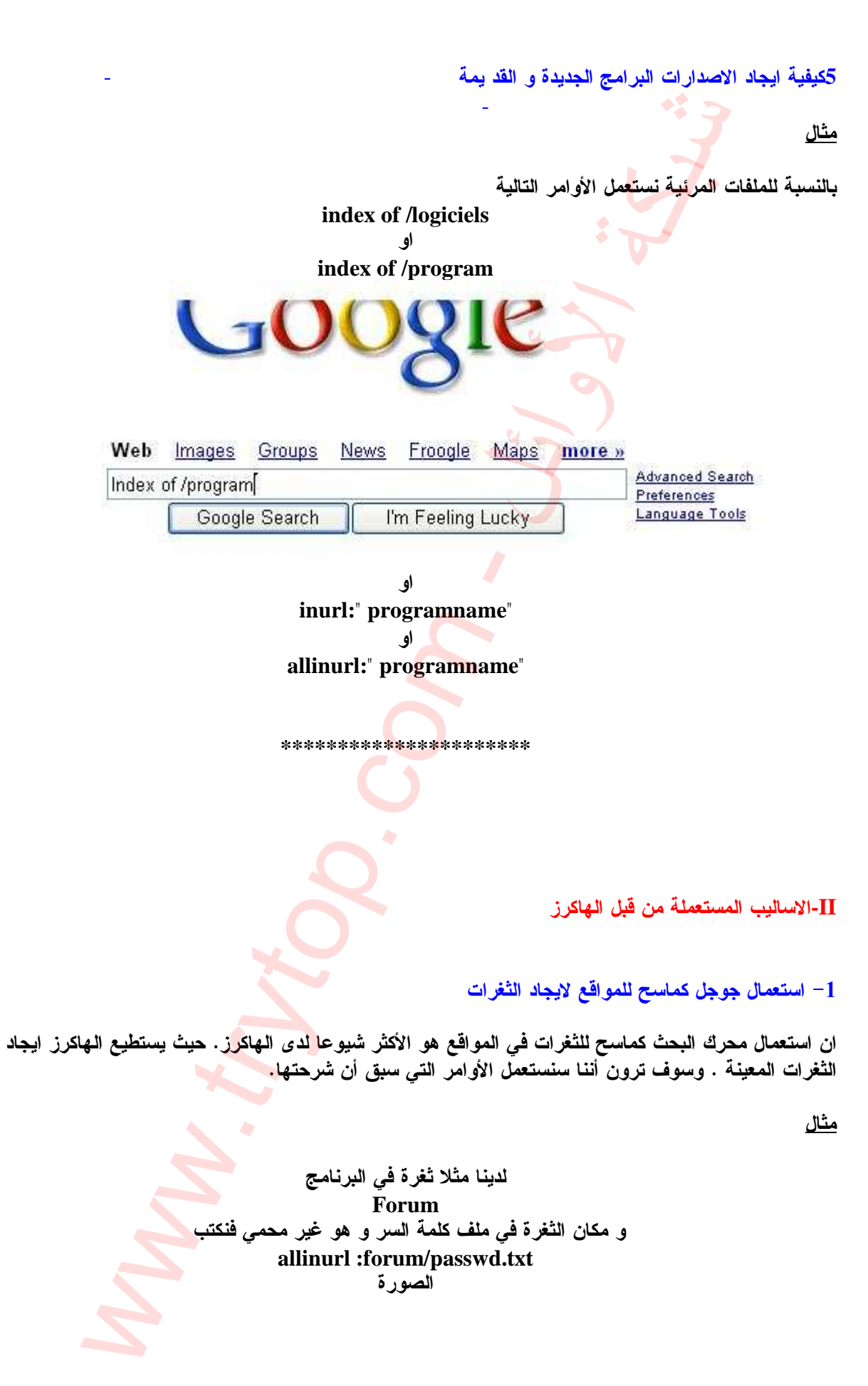

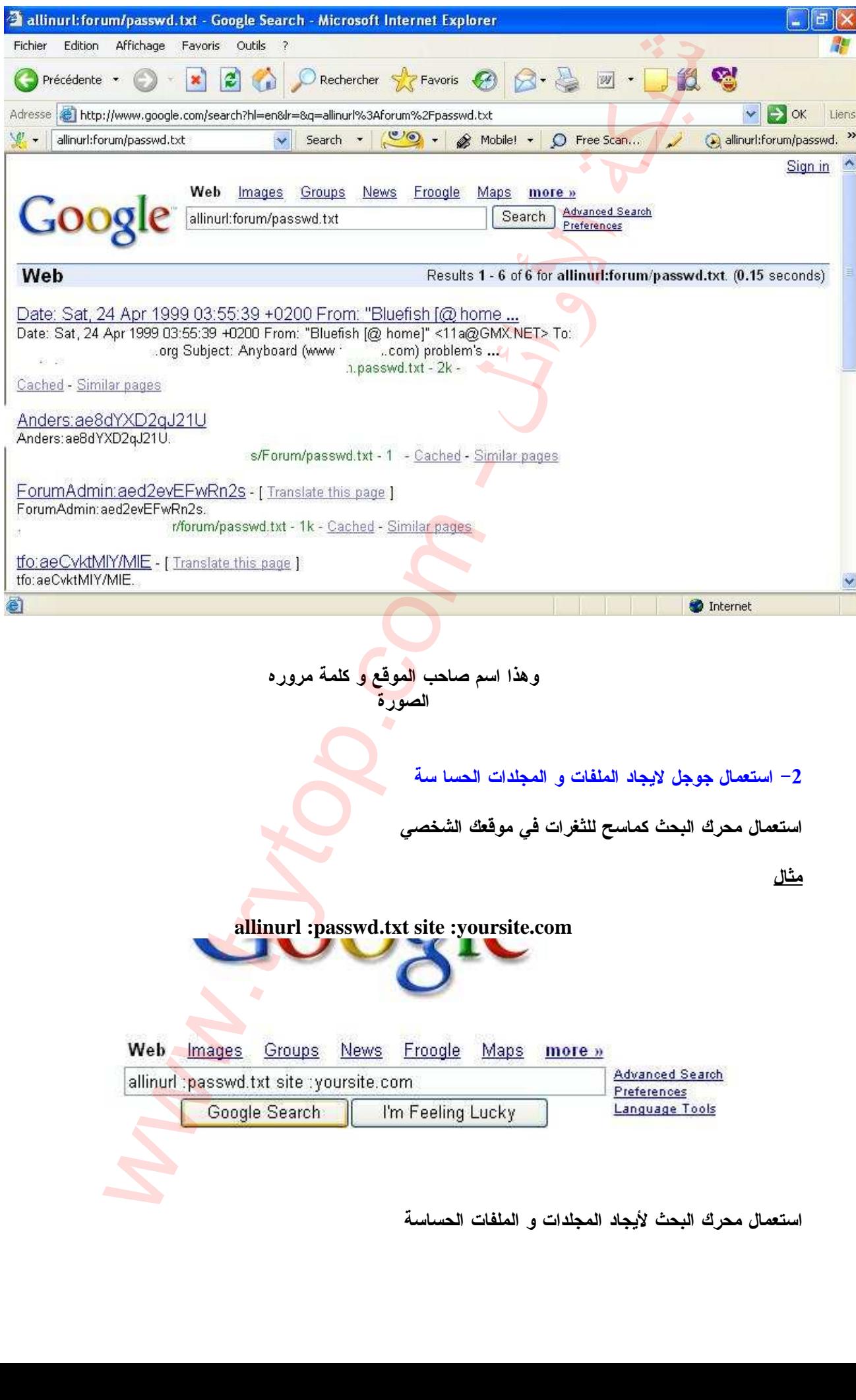

استعمال محرك البحث لأيجاد المجلدات و الملفات الحساسة

# لأيجاد المجلدات الحساسة يكفي معرفة اسم المجلد

مثال

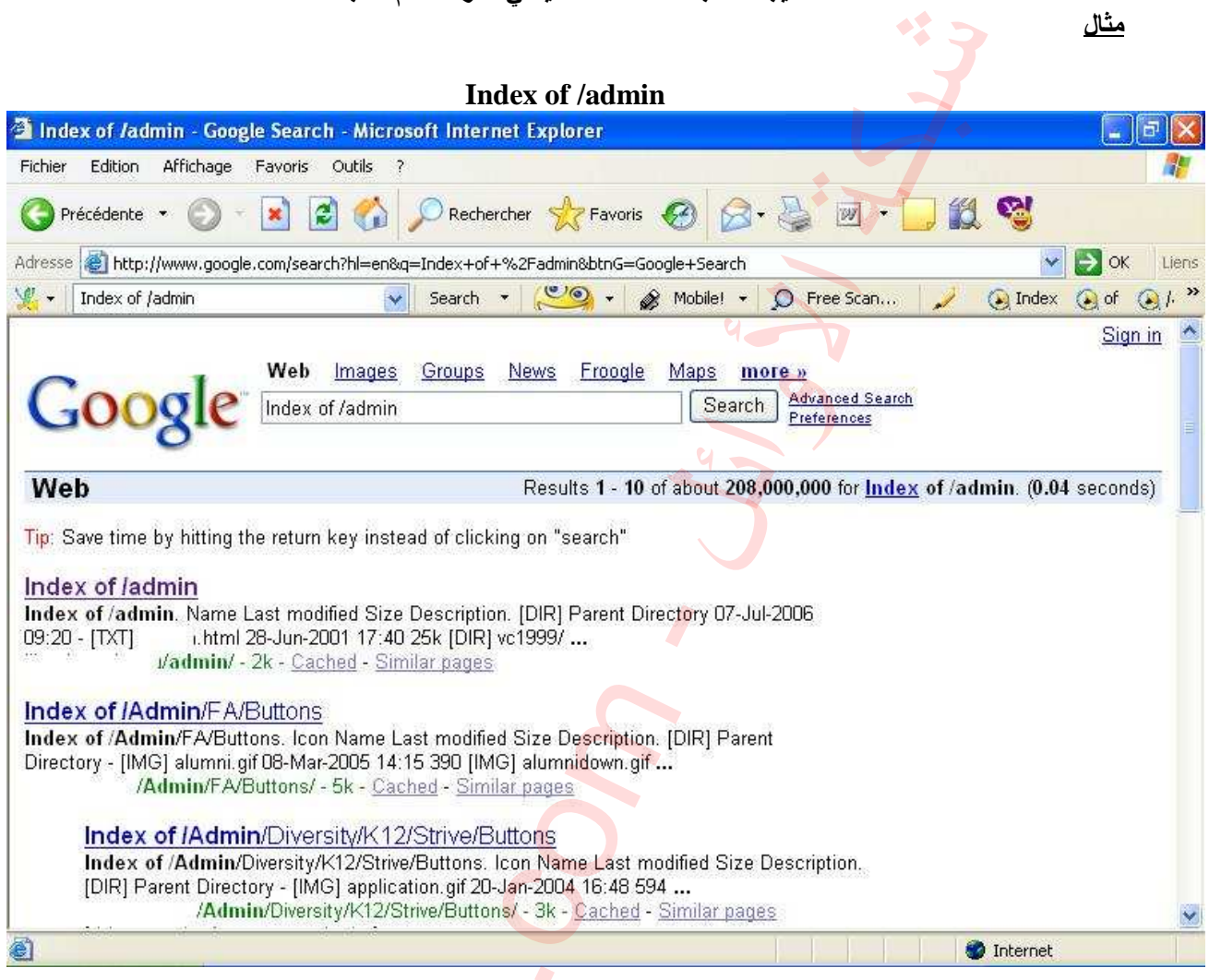

min. Name Last modified Size Description. [DIR] Parent Directory 07-<br>
u.html 28-Jun-2001 17:40 25k [DIR] vc1999/ ...<br>
Imin/FA/Buttons. Icon Name Last modified Size Description. [DIR] Parent<br>
min/FA/Buttons. Icon Name Last

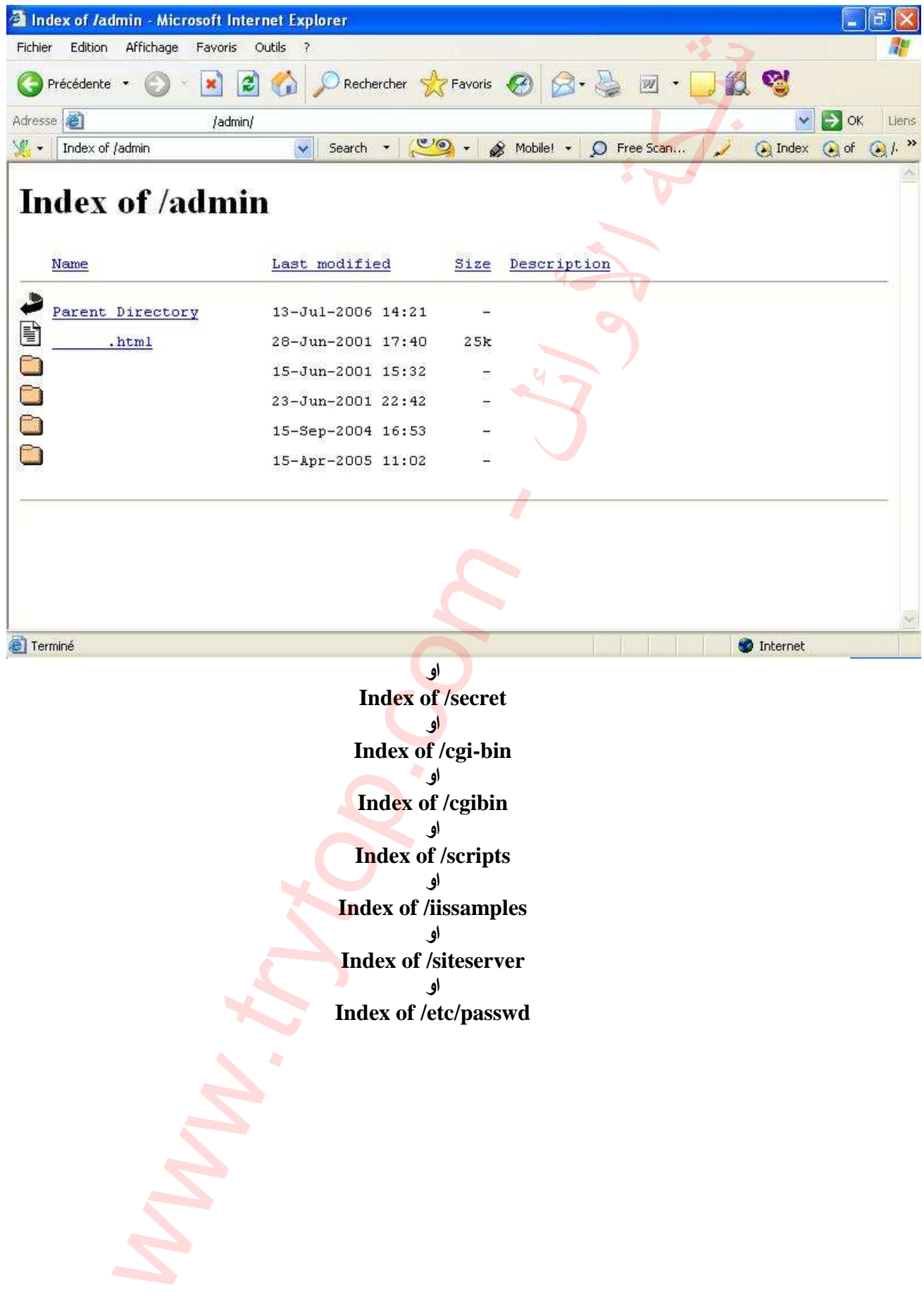

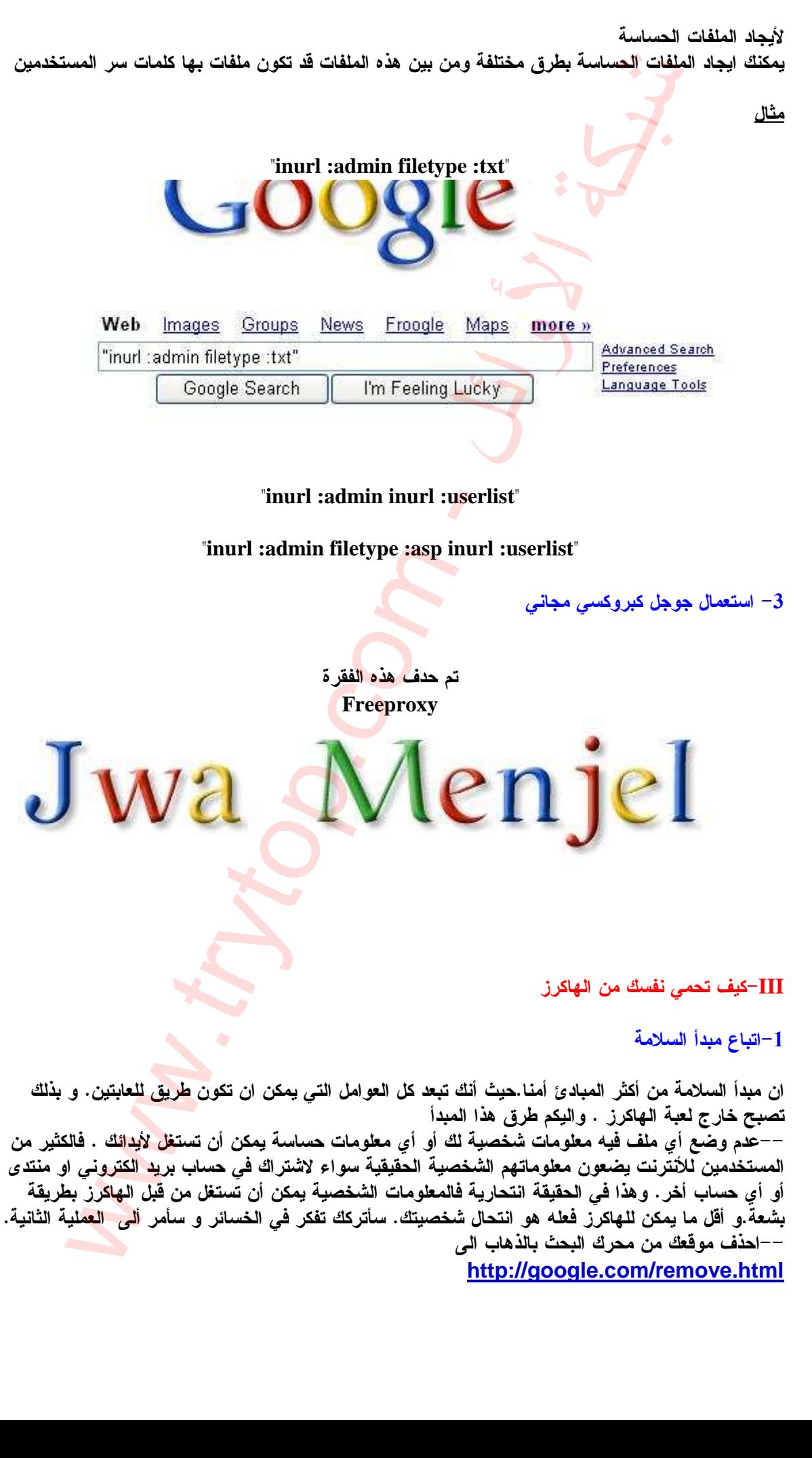

**http://google.com/remove.html**

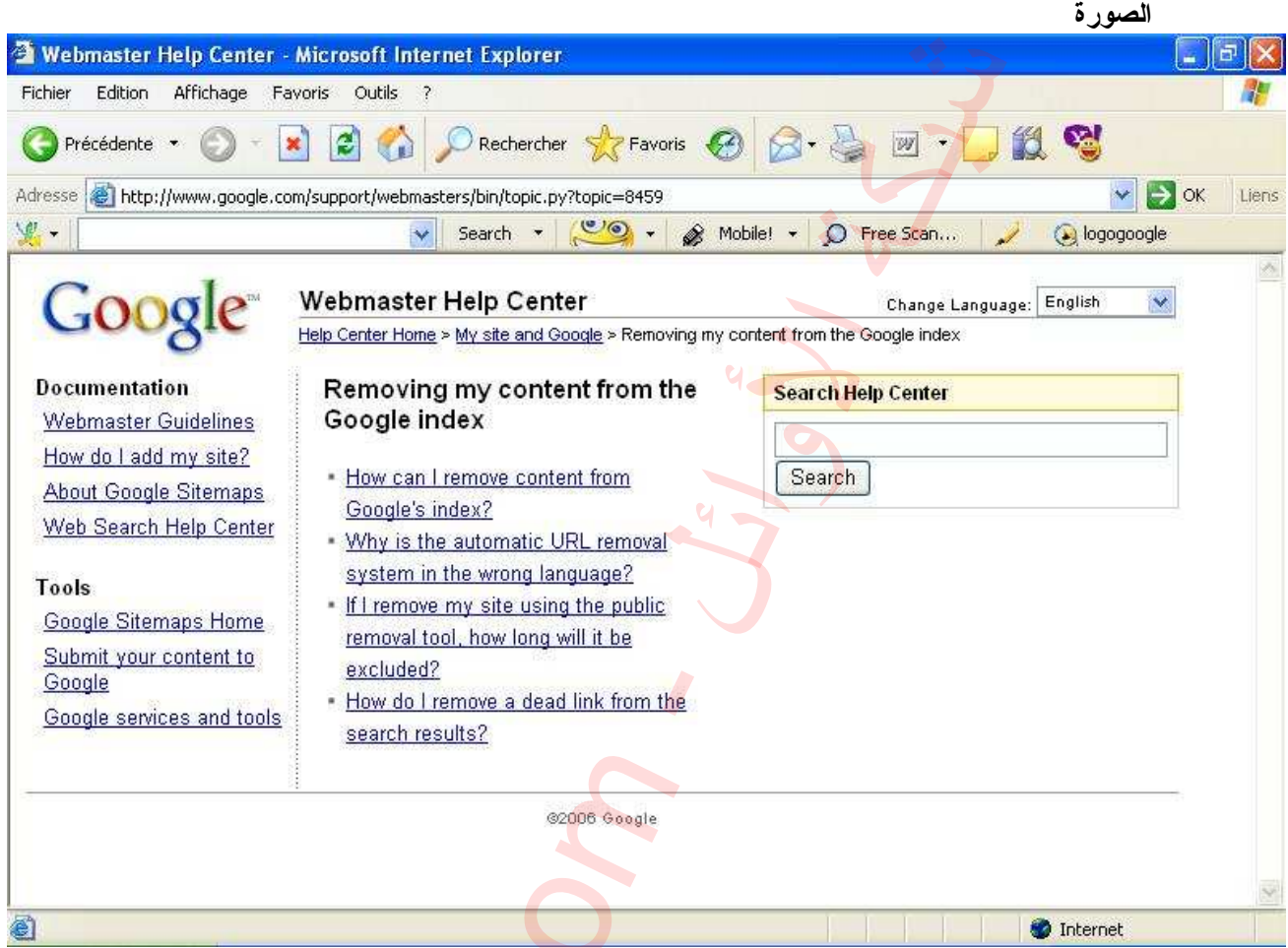

-2 اتباع مبدأ التقني ان متبعي هذا مبدأ يكونون دائما يقظين بجميع الأخبار في مجال الأمن المعلوماتي. وهناك طرق تقنية لتجنب كل فضولي يريد العبت بموقعك . اليكم المشاكل و الحلول **--**اخفاء موقعك عن الهاكرز في حال وجود ثغرة --عند حدوث ثغرة الفايل انكلود يمكنك ايجاد المواقع المصابة بالكلمات التي تكون مذكورة في الخطأ البرمجي .في الصفحة نفترض أن الخطأ يكون مكتوب هكذا ww.content.to<br>
your content to<br>
series and tools<br>
series and tools<br>
series which is a dead link from the<br>
series and tools<br>
series which is a dead link from the<br>
series was dead link from the<br>
series which is a dead link

**Warning: main(x.php): failed to open stream: No such file o r directory in /home/\*\*\*/public\_html** 

اذن لأيجاد المواقع المصابة نكتب **inurl:"index.php?%=%" Warning: main(%.php): failed to open stream: No su ch file or directory in** 

--أما أما ثغرات البرامج المستعملة في المواقع كالمنتديات و برامج التفاعل مع الزوار فعادة تكون في أسفل الصفحة الرئيسية جملة شائعة وهي "**powred by forum**" بعدما عرفتم كيف ي<mark>ق</mark>وم الهاك<mark>ر</mark>ز باستهداف المواقع. سوف أريكم كيف تجعلون مواقعكم القائمة المستهدفة من .الهاكرز و الحل واحد بالنسبة للمشكلين وهو تعديل في كود مصدر الصفحة مثال

"**forum by powred** "يمكنك تغيير الجملة الشائعة في صفحتك الى جملة مضللة.

--حماية الملفات و المجلدات بواسطة**htaccess**

كيف استفيد من ملف .htaccess

 $42 -$ 

### مقدمة

سنتعرف في هذا الموضوع على ما يمكننا الوصول و كيف يمكن تطوير موقعنا بواسطة ملف htaccess و . بالرغم من كونه ملف صغير فعدة أسطر فيه يمكن أن تطور موقعك بشكل كبير .

## هل يدعمه مستضيف موقعي؟

لا يمكن الإجابة على هذا السؤال . لكن يمكنك تجربة إنشاء ملف و إرساله إلى مستضيفك و تأكد إن كان يعمل أولا أو أسأل مستضيف موقعك .

### إنشاء الملف

افتح محرر النصوص المفضل لديك مثلا برنامج notepad المرفق مع الويندوز (programs<accessories<notepad و اح) فظ الملف باسم كننا الوصول و كيف يمكن تطوير موقعنا بواسطة ملف SSS<br>فيه يمكن أن تطور موقعك بشكل كبير.<br>يمكنك تجربة إنشاء ملف و إرساله إلى مستضيفك و تأكد إن<br>المنك المنهاء المعامل المنافعة المنافعة العاملة<br>من 8 أهرف ولذلك قد لا تقبل بعض الأن

### **.htaccess**

ليس هناك اسم للملف فقط امتداد مكون من 8 أحرف ولذلك قد لا تقبل بعض الأنظمة حفظ الملف لذلك يمكنك عند الحفظ وضع علامتي تنصيص حول الملف

### **.htaccess**

## ملاحظة أخيرة

هذا الملف لا يمكن أن يضرك كل ما هناك قد تكون صفحات خطأ 500 و بمجرد حذف الملف يعود موقعك إلى ما كان عليه لكن لو كنت تستعمل امتدادات فرونت بيج Microsoft Extensions FrontPage فهو بالفعل يستخدم هذا الملف . كما قد يكون مستضيف موقعك يستخدمه و عدلت انت عليه من خلال cpanel مثلا .. لو وجد . هذا الملف في سيرفرك قم بتحميله إلى جهازك و التعديل عليه و إعادة تحميله .

لو جربت الطريقة السابقة و لم تعمل.. أعط أي اسم للملف و ارفعه لمستضيفك و بعد ذلك غير اسمه .

: أولا صفحات خطأ خاصة بموقعك

ثانيا : وقف صفحة الفهرس

لو أردت وقف استعراض محتويات مجلد معين بدل من إنشاء فهرس وهمي في كل مجلد تملكه فقط ضع الأمر

**Options -Indexes** 

و أي مجلد لا يحتوي على فهرس يحاول أي شخص دخوله سيظهر له دخول غير مسموح ..

: ثالثا منع أصحاب رقم الأي بي المعين من الدخول

أحيانا قد تريد منع أصحاب رقم أي بي معين من الدخول لموقعك أو السماح فقط لمستخدمي مزود خدمة معين من الدخول . لموقعك بالطبع أن تحتاج لمعرفة رقم الابي بي . بين بدن من السلاء عهر له نخول فير مسموح ...<br>شخص نخوله سيظهر له نخول غير مسموح ..<br>ن من الدخول لموقعك أو السماح فقط لمستخدمي مزود خ<br>م الابي بي .<br>11.com د معين بدل من إنشاء فهرس وهمي في كل م<br>أي شخص نخوله سيظهر له نخول غير مسا<br>معين من النخول لموقعك أو السماح فقط لم<br>قرية الابي بي .<br>From 000.000

للمنع

**Deny from** 000.000.000.000

للسماح

**allow from 000.000.000.000** 

رابعا : منع الجميع من الدخول لمجلد معين .

**deny from all** 

هذا لا يمسح بالدخول للمجلد لكن يسمح السكريبت او للبرنامج من استدعاء الملفات .

: خامسا إعادة التوجيه

هي طريقة رائعة عند طلب الزائر لصفحة معينه يتم تحويله إلى صفحة أخرى مفيد جدا إذا أعدت تنظيم موقعك مثلا . كما يمكن تحويل الزائر من موقعك إلى موقع آخر أو عنوان آخر .

 **Redirect /oldfolder/test.html http://site.com/newfile.htm**  الصفحة التي سيطلبها الزائر هي olderfolder/test.html إلى العنوان التالي newfile.htm

كما يمكنك التحويل لمجلد كامل مثلا في التصميم القديم لموقعنا كان هناك مجلد اسمه islam يحتوي على دروس بينت شوب برو وبعد إعادة تصميم موقعنا اصبح العنوان http://site.com/jwamenjel , التصديم القديم لموقعنا كان هناك مجلد أسمه islam<br>فا لصيح العنوان http://site.com/jwameniel<br>موعات الخارجية التي مازالت تشير للمجلد القديم و لا يمكننا<br>جلد كاملا إلى العنوان الجديد هكذا<br>Redirect /islam htt

لكن هناك الكثير من المواقع أو الموضوعات الخارجية التي مازالت تشير للمجلد القديم و لا يمكننا حصر جميع أسماء الملفات القديمة فيمكننا تحويل المجلد كاملا إلى العنوان الجديد هكذا

**Redirect /islam http://**site.com/jwamenjel